# E35

# **IMS Connect Debugging Gu**

# Virgil Aguilar (vaguilar@us.ibm.com) Silicon Valley Laboratory

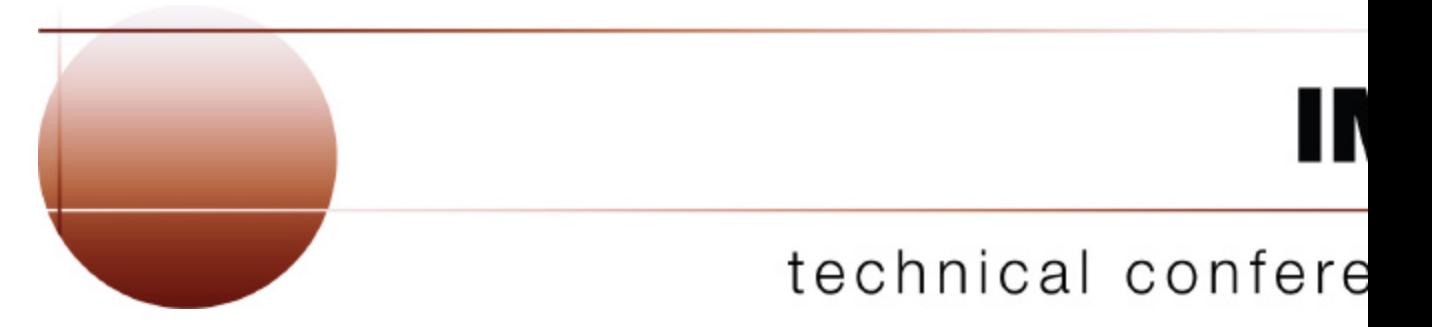

**Las Vegas, NV September 15 - September 18, 2003**

# **Agenda**

- ★ IMS Connect Overview
- ★ Setup for Debugging
- Documentation Collection
- ★ Diagnostic Aids
- ★ Using HWS Recorder trace
- Using IPCS for IMS Connect
- ★ Relating HWS Recorder trace with HWS BPE TCPI trace
- References
- **★ Questions**

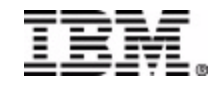

# **Agenda**

# ★ IMS Connect Overview

- ★ Setup for Debugging
- ★ Documentation Collection
- ★ Diagnostic Aids
- ★ Using HWS Recorder trace
- ★ Using IPCS for IMS Connect
- ★ Relating HWS Recorder trace with HWS BPE TCPI trace
- **\*** References
- **★ Questions**

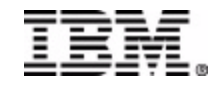

- **TCP/IP server that enables TCP/IP clients to exchange messages with IMS OTMA (Open** Transaction Manager Access)
	- *send and receive messages*
	- *supports multiple TCP/IP clients accessing one or more IMS systems*
	- *provides a mechanism to manage the TCP/IP clients or DATASTORES through the use of commands*
- **Executes in a separate MVS address space than IMS**
- <sup>®</sup> Allows the customer access to existing and new IMS transactions and databases via intranet/internet
- <sup>®</sup> Allows fast deployment of IMS transactions
	- *Without modifying the IMS transaction*
	- *Without heavy workstation development effort when used with the IMS Connector for Java*
	- *Allows the customer to write their own TCP/IP applications*
- **SMP/F** installable/maintainable
- **User Message Exit and Init Exit provides extreme power and flexibility**
- *Formerly called IMSTOC and no longer supported*

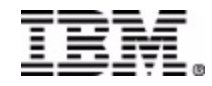

- **IMS Connect Client Interfaces** 
	- **TCP/IP for communications with** 
		- *Distributed (non zOS) IMS Connector for Java Clients*
		- *zOS IMS Connector for Java Clients*
		- *User Written Clients (RYO)*
		- *Control Center Clients*
	- Local Option Program Call (PC) interface with
		- *zOS IMS Connector for Java Clients*
	- IMS Connect Datastore Interfaces
		- **√ XCF for communications to IMS OTMA**
		- ✔ SCI for communications to IMS OM (Operations Manager)

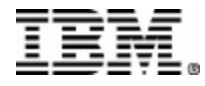

- **Supported Functions** 
	- TCP/IP and SSL with IPv4 or IPv6
		- Over Transaction, Persistent and Non-persistent Sockets
	- OTMA protocols
		- CM1 (send-then-commit) synchlevel CONFIRM/NONE
		- CM0 (commit-then-send)
			- synchlevel CONFIRM
	- **IMS** Transactions
		- $\checkmark$  Full Function
		- Fast Path
		- Conversational
	- **IMSPlex** 
		- IMS V8.1 Control Center
		- $\checkmark$  SCI Interface with OM in an IMS Plex
	- **RRS Distributed 2 Phase Commit** 
		- used in IMS Connector for Java synchlevel 2

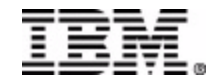

- **Supported Functions** 
	- Security
		- *RACF User Authentication*
		- *RACF Passticket*
		- *Trusted User*
	- **Timers** 
		- Disconnects client when timer expires for connection between IMS Connect and IMS
	- **Unicode Conversions**

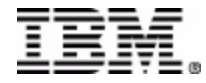

#### **IMS Connect Overview**

#### **External Environment**

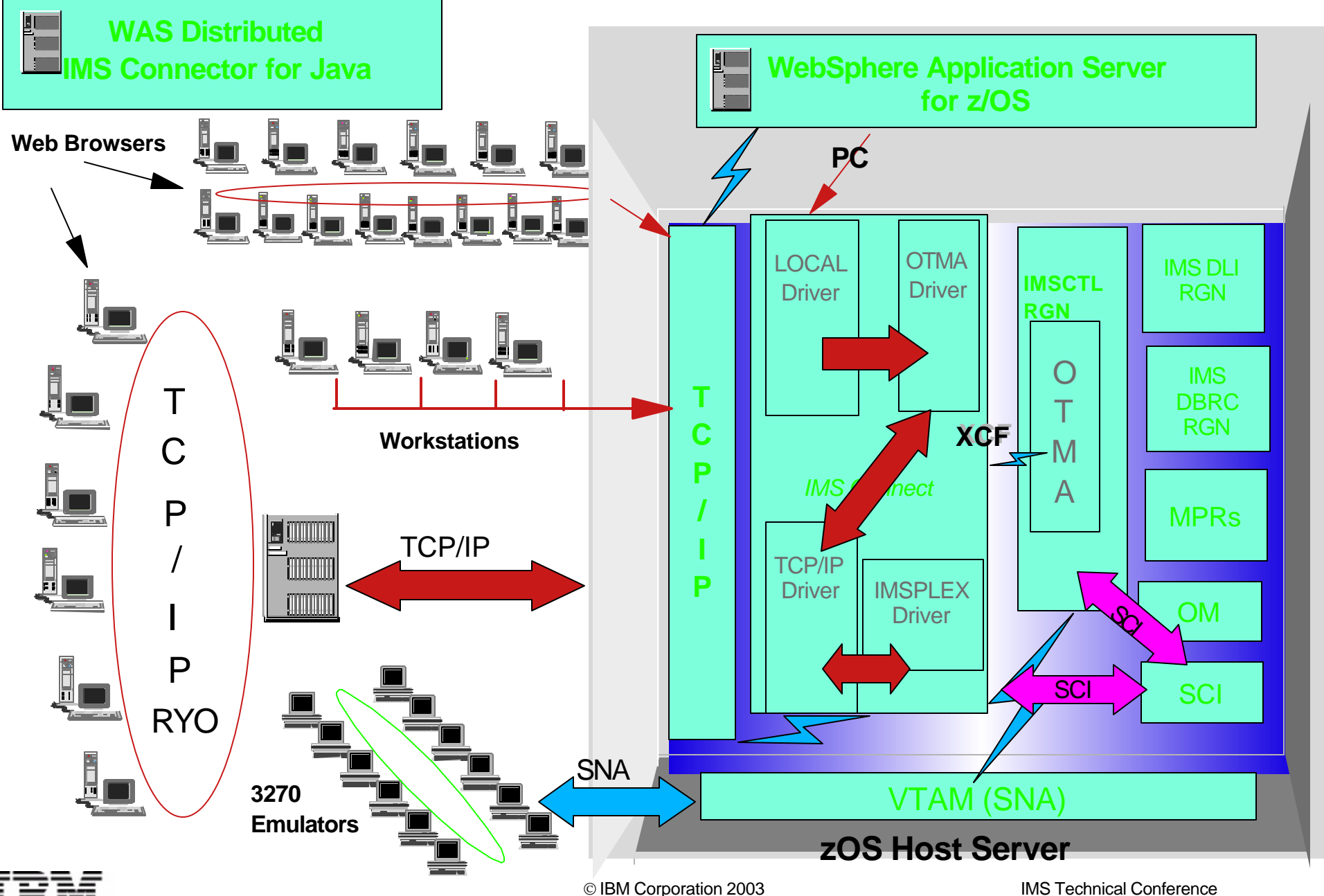

## **IMS Connect Overview**

## **INTERNAL STRUCTURE**

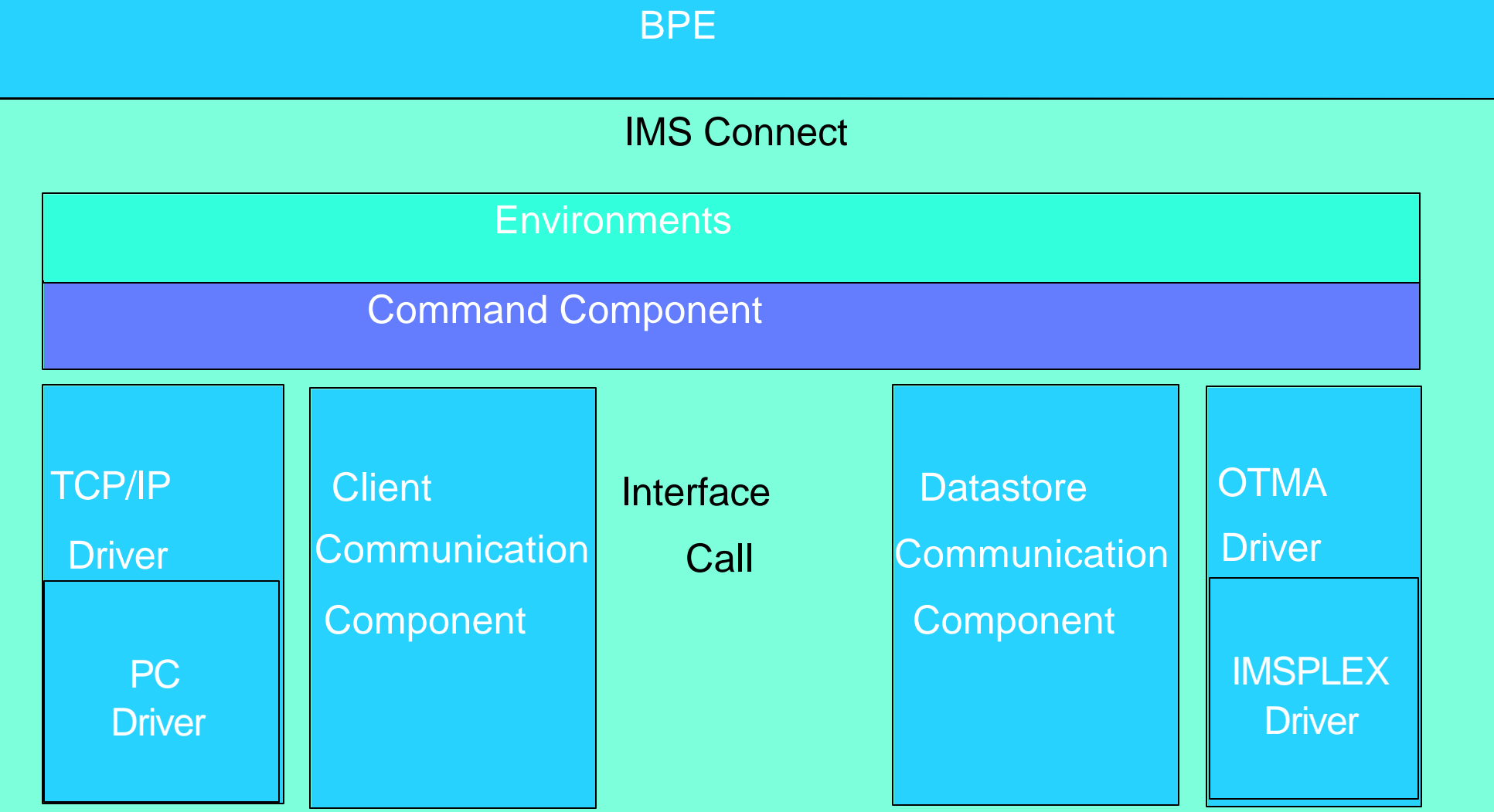

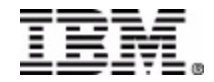

## **IMS Connect Overview**

### **IMS Connect Address Space**

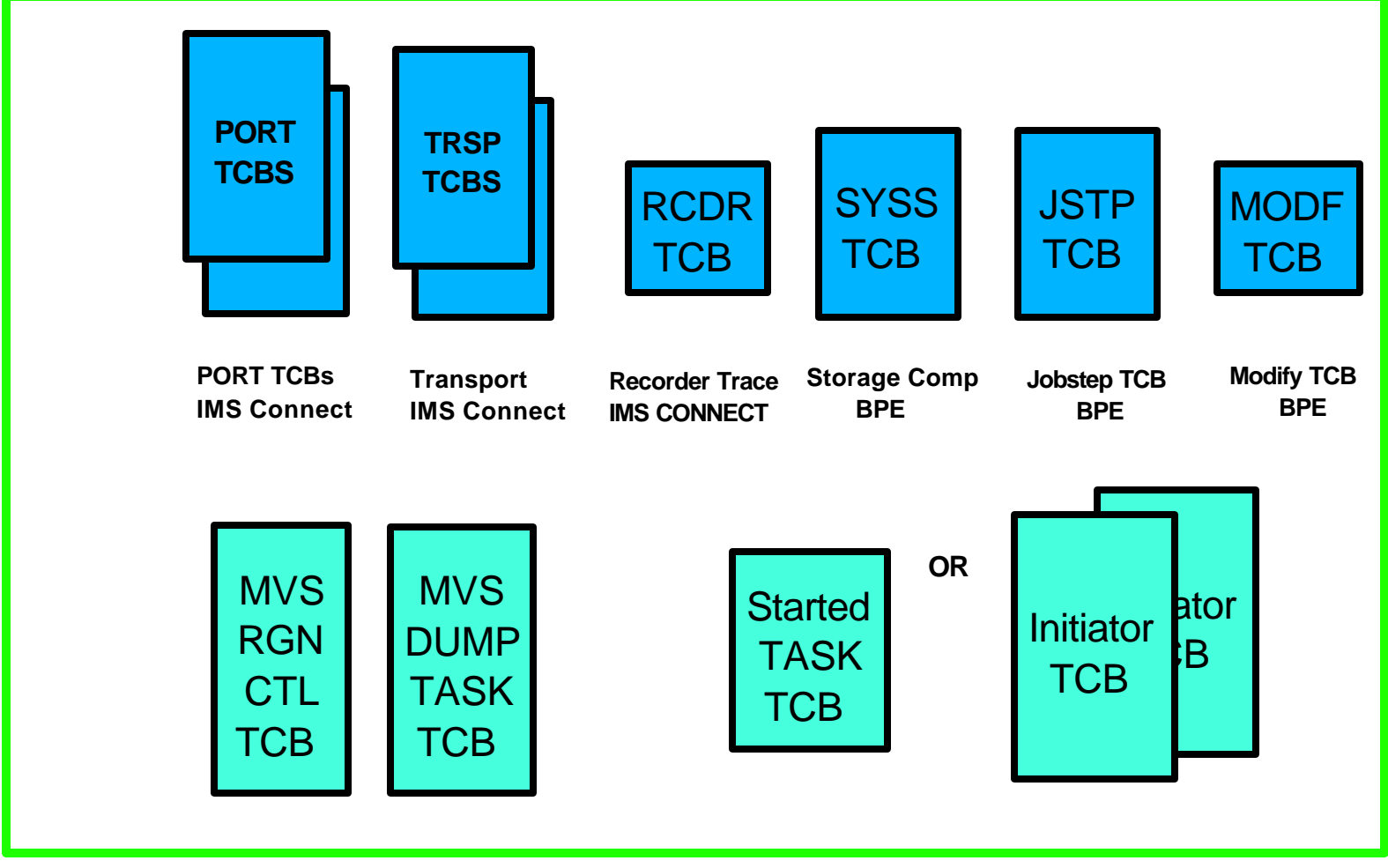

**BPE = Base Primitive Environment** 

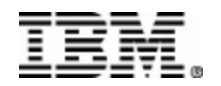

## **IMS CONNECT INTERNAL STRUCTURE**

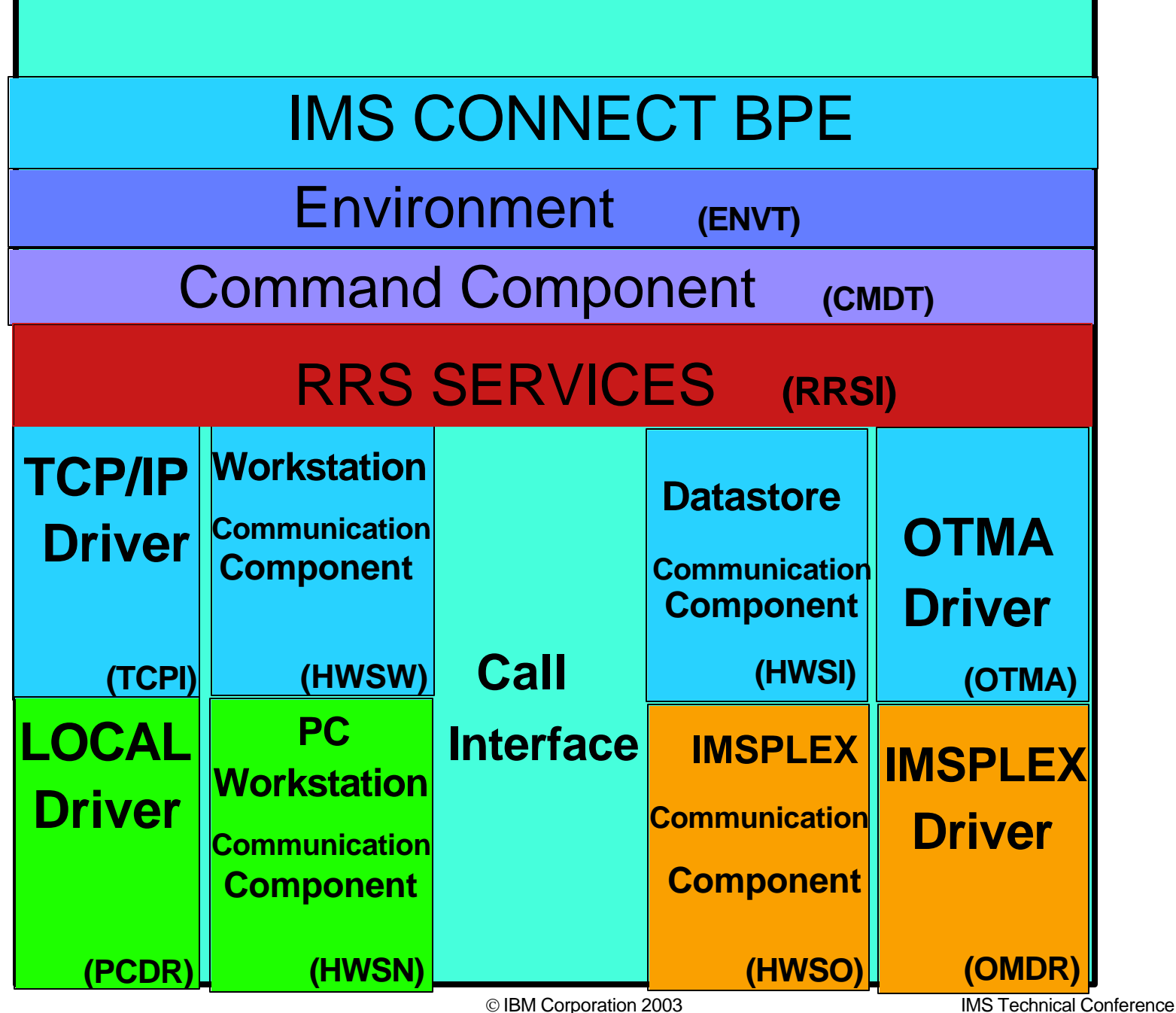

# **Agenda**

- ★ IMS Connect Overview
- ★ Setup for Debugging
- ★ Documentation Collection
- ★ Diagnostic Aids
- ★ Using HWS Recorder trace
- ★ Using IPCS for IMS Connect
- ★ Relating HWS Recorder trace with HWS BPE TCPI trace
- ★ IMS Connect commands / IMS commands
- **\*** References
- **★ Questions**

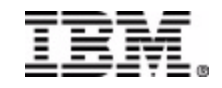

#### REGION SIZE

IMS Connect startup parameter REGION=0M

Allows for increased usage of private area for high peak thread usage

- Allows for increase HWS trace table sizes
	- ► See MVS JCL Reference Manual for information regarding REGION= parm
- Use IEFUSI exit to reserve storage for termination processing. This will allow MVS to pass control to IMS Connect for normal termination processing. MVS recommends that .5 M be reserve in LSQA for this process.

► See MVS Installation Exits Manual for more information on IEFUSI exit

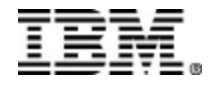

#### SYS1.DUMP Datasets

- Abends that affect IMS Connect address space, will be recorded in the following ways
	- SDUMP macro may be used, resulting a machine readable dump sent to the SYS1.DUMP datasets
	- SYS1.LOGEC entries might be produced to describe the error
- Ensure that SYS1.DUMP datasets are available

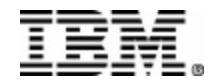

## SYSMDUMP DD

 $\bigstar$ 

#### **Specify SYSMDUMP DD in JCL of IMS Connect:**

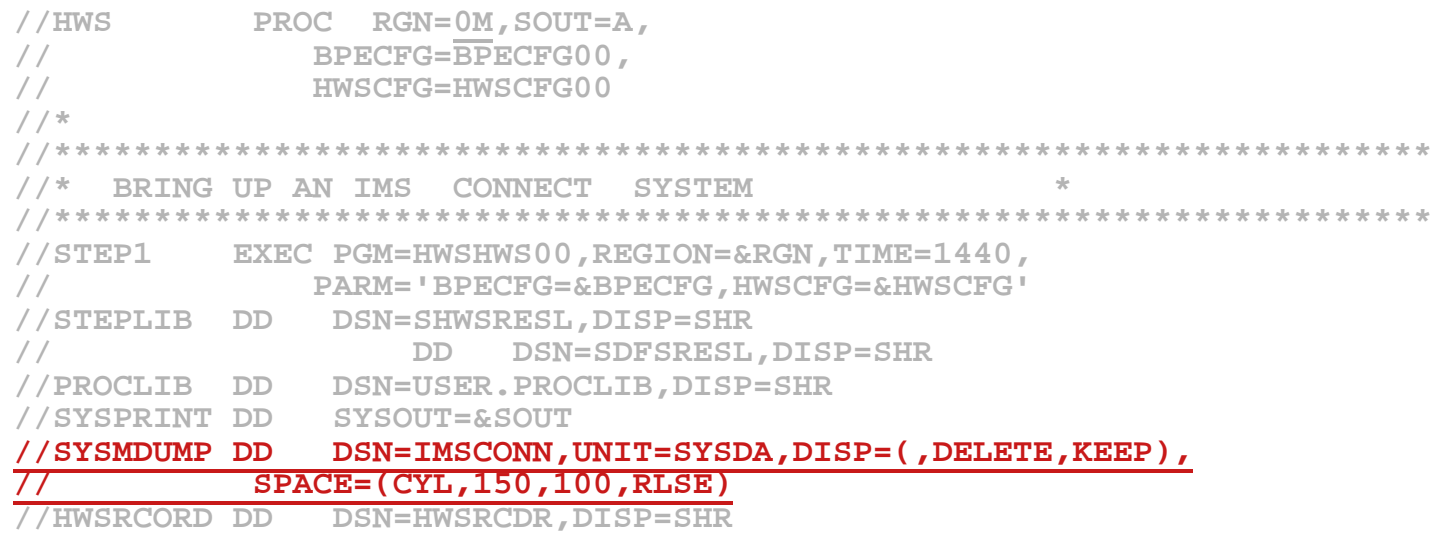

- **The SYSMDUMP specification will be used by IMS Connect in the event that SDUMP processing should fail.**
- **The following dump options should be specified in the SYS1.PARMLIB(IEADMR00) member to ensure that adequate areas of MVS storage are dumped to diagnose the problem under most circumstances:** 
	- **SDATA=(CSA,LSQA,RGN,SQA,SUM,SWA,TRT)**

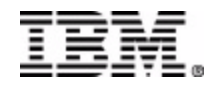

### BPE Trace Tables - BPECFG

 **Use the BPECFG=nnnnnnn IMS Connect execution parameter to specify the Proclib member to contain the configuration for the BPE (Base Primitive Environment).** 

```
//HWS PROC RGN=0M,SOUT=A,
// BPECFG=BPECFG00,
// HWSCFG=HWSCFG00
//*
//*********************************************************************
//* BRING UP AN IMS TCP/IP OTMA CONNECTION SYSTEM * 
//*********************************************************************
//STEP1 EXEC PGM=HWSHWS00,REGION=&RGN,TIME=1440,
// PARM='BPECFG=&BPECFG,HWSCFG=&HWSCFG'
//STEPLIB DD DSN=HWS.RESLIB,DISP=SHR
// DD DSN=BPE.RESLIB,DISP=SHR
//PROCLIB DD DSN=USER.PROCLIB,DISP=SHR
//SYSPRINT DD SYSOUT=&SOUT
//SYSMDUMP DD DSN=IMSCONN,UNIT=SYSDA,DISP=(,DELETE,KEEP),
// SPACE=(CYL,150,100,RLSE)
//HWSRCORD DD DSN=HWSRCDR,DISP=SHR
```
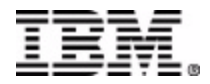

BPE Trace Tables

 **The BPECFG=nnnnnnn Proclib member should contain the following entries for BPE internal trace tables:**

```
# 
   # DEFINITIONS FOR BPE SYSTEM TRACES 
   # 
   TRCLEV=(AWE,HIGH,BPE,PAGES=100) /* AWE SERVER TRACE 
*/
   TRCLEV=(CBS,HIGH,BPE,PAGES=100) /* CONTROL BLK SRVCS TRACE 
*/
   TRCLEV=(DISP,HIGH,BPE,PAGES=150) /* DISPATCHER TRACE 
*/
   TRCLEV=(LATC,HIGH,BPE,PAGES=200) /* LATCH TRACE 
*/
   TRCLEV=(SSRV,HIGH,BPE,PAGES=100) /* GEN SYS SERVICES TRACE 
*/
   TRCLEV=(STG,HIGH,BPE,PAGES=100) /* STORAGE TRACE 
*/
   TRCLEV=(ERR,BPE,PAGES=100 /* ERROR TRACE 
*/
```
**the error event in the internal traces.** © IBM Corporation 2003 **IMS Technical Conference Raising the trace level and number of pages increases the chances of finding** 

IMS Connect HWS Trace Tables

 **The BPECFG=nnnnnnn Proclib member should contain the following entries for IMS**   $\mathfrak{D}^-$ **Connect internal trace tables:**

```
# 
# DEFINITIONS FOR IMS Connect Internal Traces 
# 
TRCLEV=(CMDT,HIGH,HWS,PAGES=100) /* COMMAND TRACE */
TRCLEV=(OTMA,HIGH,HWS,PAGES=100) /* COMM DRIVER XCF CALLS */
TRCLEV=(TCPI,HIGH,HWS,PAGES=100) /* COMM DRIVER TCP/IP CALLS */
TRCLEV=(ENVT,HIGH,HWS,PAGES=100) /* EVENT STARTUP SHUTD,ETC */
TRCLEV=(HWSI,HIGH,HWS,PAGES=100) /* COMM BETWEEN OTMA/CONNECT */
TRCLEV=(HWSW,HIGH,HWS,PAGES=100) /* COMM BETWEEN TCPIP/CONNECT*/
```
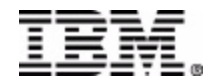

### HWS RECORDER Trace

 **Specify the HWSRCORD DD statement in the IMS Connect JCL to allow the Recorder Trace**   $\mathfrak{P}$ **to be gathered should an error scenario develop.** 

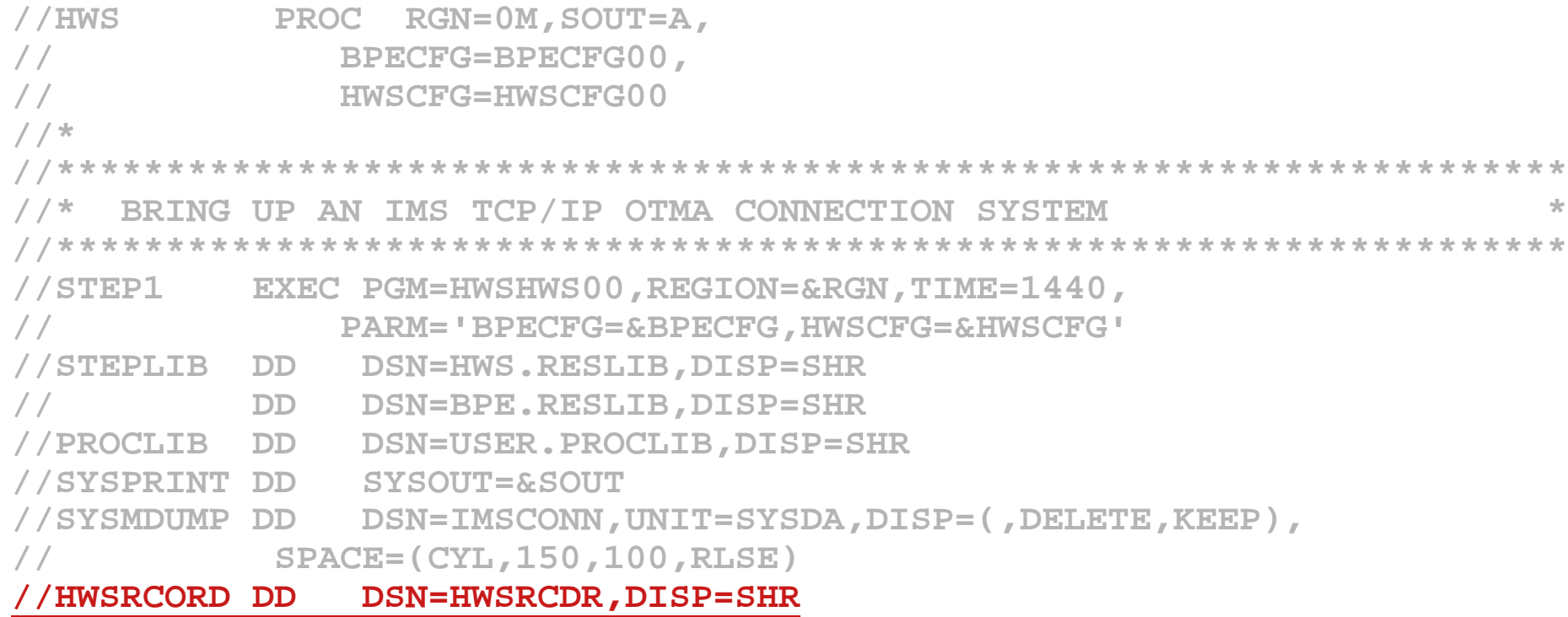

#### HWS RECORDER TRACE ALLOCATION

Recorder trace HWSRCORD dataset allocation recommendation

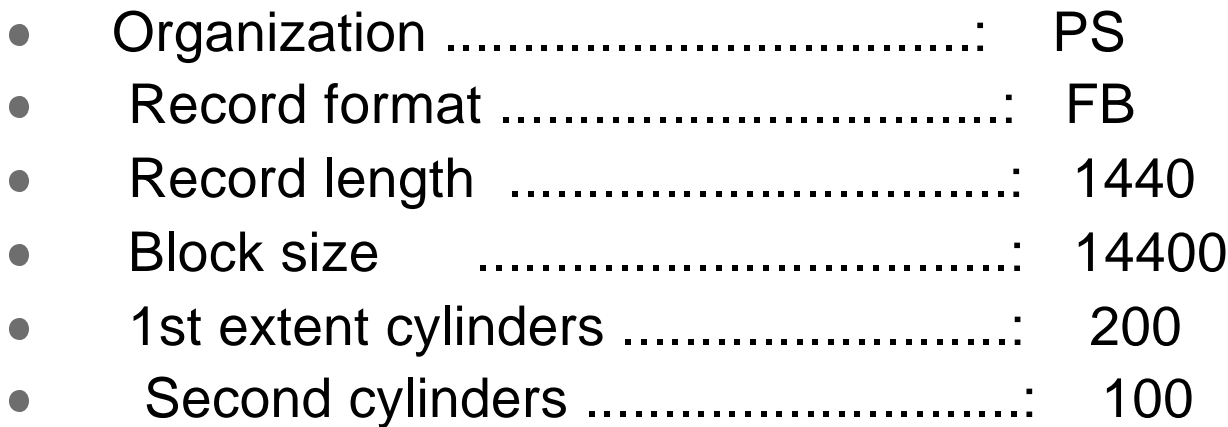

 Print using IDCAMS utility $\bullet$ 

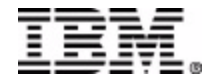

# **Agenda**

- ★ IMS Connect Overview
- ★ Setup for Debugging
- Documentation Collection
- ★ Diagnostic Aids
- ★ Using HWS Recorder trace
- ★ Using IPCS for IMS Connect
- ★ Relating HWS Recorder trace with HWS BPE TCPI trace
- $\star$  IMS Connect commands / IMS commands
- **\*** References
- **★ Questions**

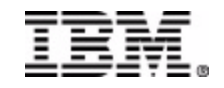

Preserve Standard Documentation Collection

- **Implement normal operating procedure to collect or preserve** the following documentation near time of error:
	- MVS Syslog
	- IMS Connect / IMS control region Joblogs
	- $\checkmark$  Any dumps produced
	- $\checkmark$  IMS OLDS

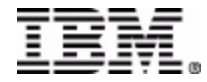

Enabling the IMS Connect HWS Recorder Trace

- **The RECORDER can be started by issuing : (MVS console)**  $\rightarrow$  RECORDER OPEN
- **The RECORDER can be stopped by issuing : (MVS console)**  $\rightarrow$  RECORDER CLOSE
- **The RECORDER Trace will stop once the HWSRCORD dataset is full.** 
	- $\rightarrow$  To reset to the beginning of the dataset:
		- RECORDER CLOSE
		- **RECORDER OPEN**

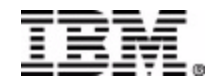

#### IMS OTMA Traces

#### /TRACE SET ON TABLE OTMT (OPTION LOG)

- Trace entries written on module entries/exits,XCF calls, user exits called,etc
- Cuts log records x'67FA' (with OPTION LOG)
- → Format with DFSERA10, EXIT=DFSERA60
- $\rightarrow$  see IMS Version 7 Diagnosis Guide and Reference for information
- /TRACE SET ON TMEMBER client TPIPE tpipename
	- $\rightarrow$  Trace entries show input and output message identified by the ID= in the trace record
		- $\rightarrow$  TIB0 input message before DFSYIOE0
		- $\rightarrow$  TIB2 input message after DFSYIOE0
		- QAB0 CM0 output message before DFSYIOE0
		- QAB2 CM0 output message after DFSYIOE0
		- $\rightarrow$  SLM0 CM1 output message before DFSYIOE0
		- → SLM2 CM1 output message after DFSYIOE0
	- $\rightarrow$  OTMA message prefix starts at offset x'50' in the MSG PREF section
	- $\rightarrow$  I/O BUFF section has the message text
	- Cuts log records x'6701'
	- Format with DFSERA10 , EXIT=DFSERA30

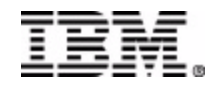

#### IMS Transaction Trace

#### /TRACE SET ON TRAN transaction name

- → Trace entries written on PCB, I/O area, MODNAME, PST
- Cuts log records x'6701'
- $\rightarrow$  trace ID LA3A (entry) or LA3b (exit)
- Format with DFSERA10, EXIT=DFSERA30
- → see IMS Version 7 Diagnosis Guide and Reference for information

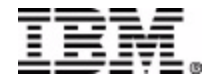

#### IMS Connect Commands

Issue the following IMS Connect commands two or more times to check status:  $\mathbf{P}$ 

#### VIEWHWS

- $\rightarrow$  Displays the current activity of the IMS Connect
- $\rightarrow$  Key Fields
	- Datastore name
		- Status (ACTIVE, NOT ACTIVE,NOT DEFINED,or DISCONNECTED)
	- Port Address

Status (ACTIVE or INACTIVE)

Client

**Status** 

- $\rightarrow$  RECV waiting for input from client (receive state)
- $\rightarrow$  CONN waiting for output from IMS
- $\rightarrow$  XMIT sending data to client
- $\rightarrow$  CONV in a conversational state
- → WFCM waiting for confirmation (ACK, NAK, or DEALLOCATE) from IMS

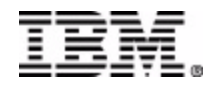

### VIEWHWS (sample output)

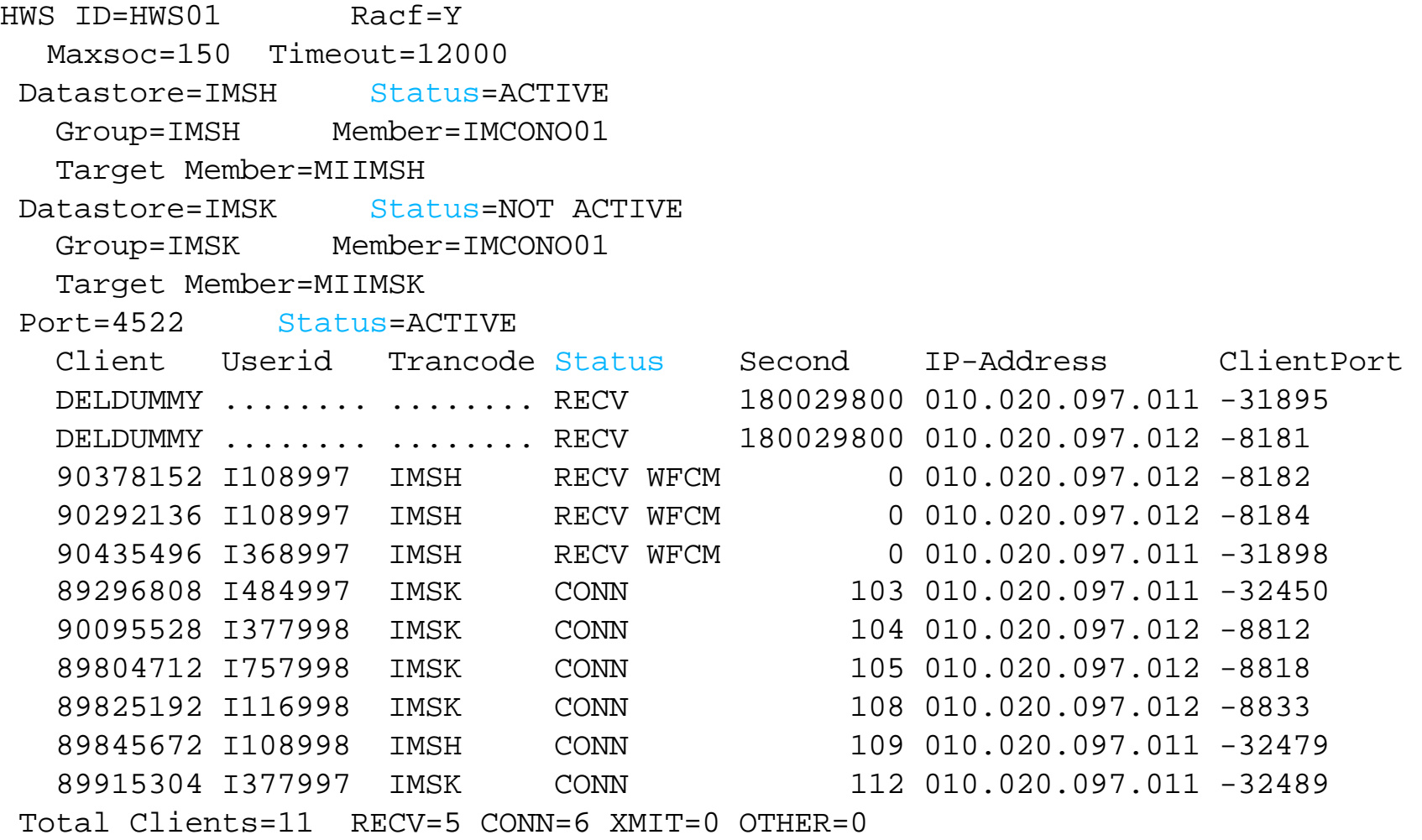

#### IMS Connect Commands

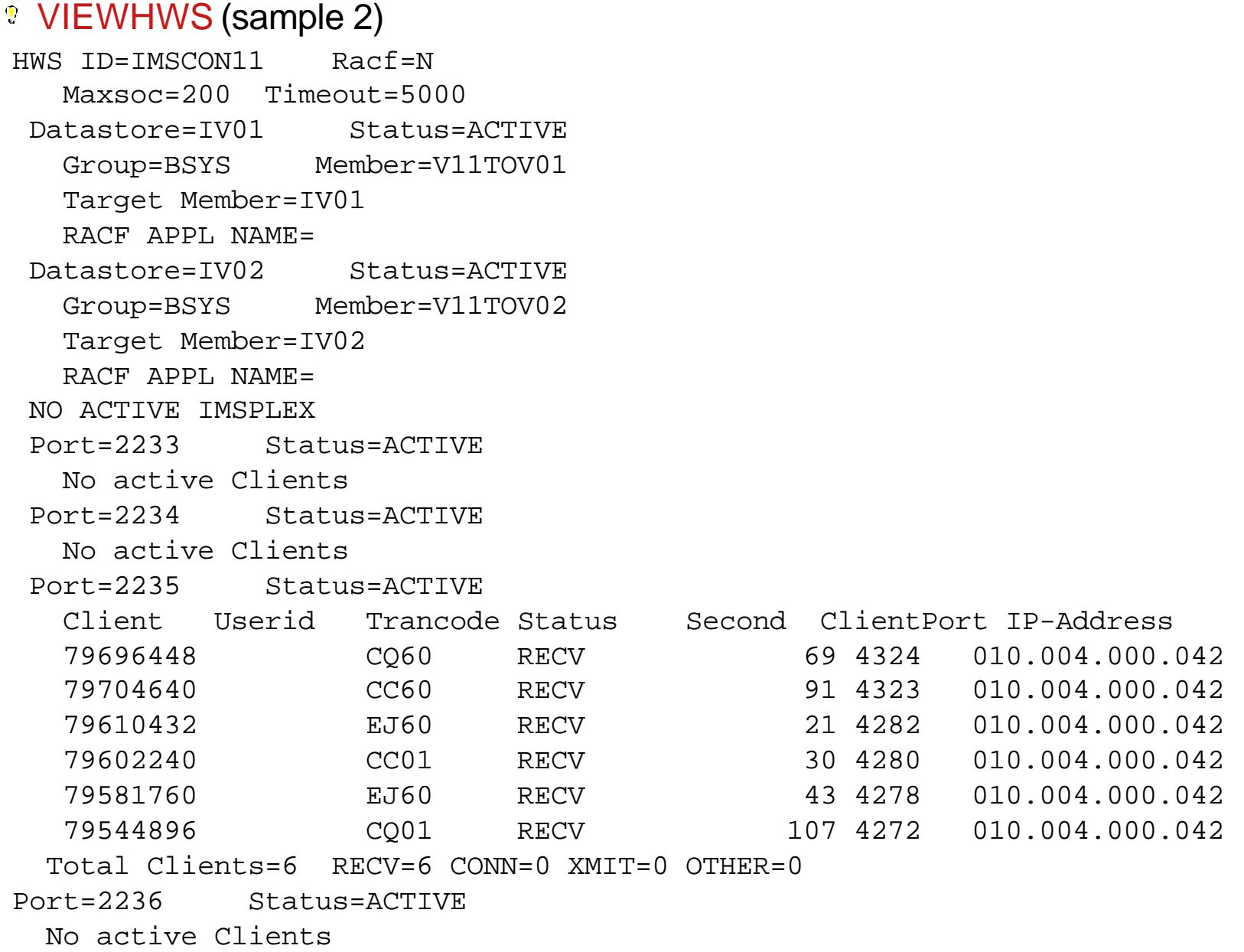

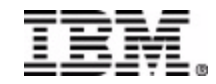

#### IMS Connect Commands

Issue the following IMS Connect commands two or more times to check status:  $\mathbf{P}$ 

#### VIEWPORT portid

- $\rightarrow$  Displays the current activity of the IMS Connect
- $\rightarrow$  Key Fields
	- Port Address
		- Status (ACTIVE or INACTIVE)

**Client** 

**Status** 

- $\rightarrow$  RECV waiting for input from client (receive state)
- $\rightarrow$  CONN waiting for output from IMS
- $\rightarrow$  XMIT sending data to client
- $\rightarrow$  CONV in a conversational state
- WFCM waiting for confirmation (ACK,NAK,or DEALLOCATE) from IMS

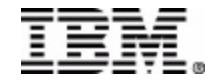

#### IMS Connect Commands

Issue the following IMS Connect commands two or more times to check status:  $\mathbf{P}$ 

#### • VIEWDS datastore id

- $\rightarrow$  Displays the current activity a datastore
- $\rightarrow$  Key Fields

Datastore Name

**Status** 

 $\rightarrow$  ACTIVE

 $\rightarrow$  NOT ACTIVE

 $\rightarrow$  NOT DEFINED

#### **Group**

 $\rightarrow$  XCF group name for the group to which IMS Connect and IMS OTMA belong Member

 $\rightarrow$  IMS Connect member name in the XCF group listed

Target Member

 $\rightarrow$  IMS OTMA member name in the XCF group listed.

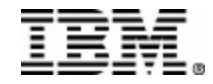

IMS Commands

Issue the following IMS commands to check the status of IMS Connect P.

- /DISPLAY OTMA
- /DISPLAY TMEMBER IMSNAME TPIPE DSNAME

When IMS Connect is ready for use:

/DISPLAY OTMA output

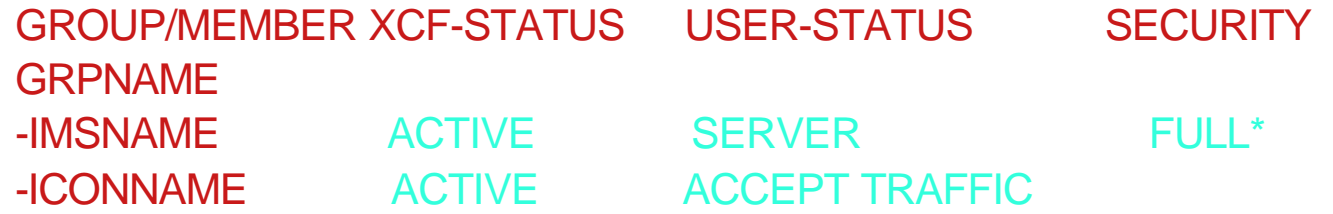

When a message is sent to the datastore, output appears: /DISPLAY TMEMBER IMSNAME TPIPE DSNAME

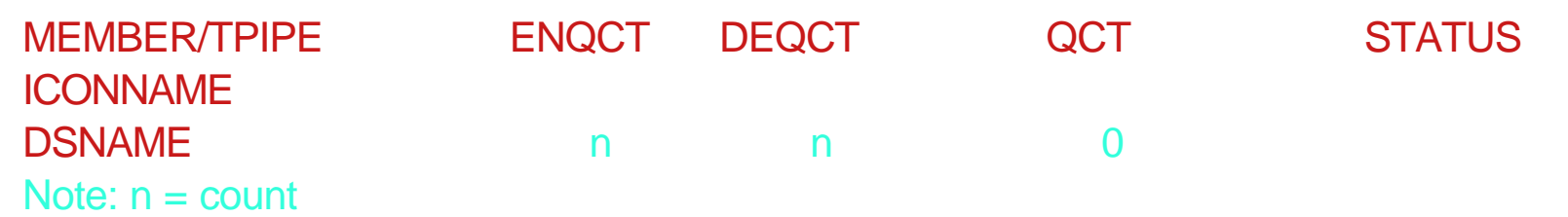

above examples has following datastore definitions: DATASTORE=(ID=DSNAME,MEMBER=ITOCNAME,TMEMBER=IMSNAME,GROUP=GRPNAME...)

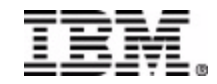

IMS Commands

- <sup>®</sup> Fail to receive a rewponse to a request message sent from a client (or to check if host datastore ready to accept traffic)
	- /DISPLAY A REG
	- /DISPLAY TRAN TranName

When IMS dependent is ready for use:

#### /DISPLAY A REG (output) REGID JOBNAME TYPE TRAN/STEP PROGRAM STATUS CLASS 1 Job1 TP WAITING 1, 2, 3, 4

When IMS transaction is started and queued for processing:

/DISPLAY TRAN TranName (output)

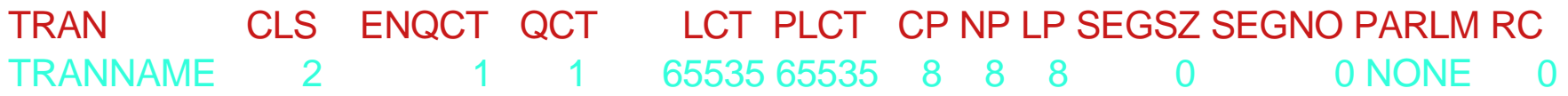

QCT is the number of transactions that are currently queued. ENQCT includes transactions that have been dequeued (processed), as well as those that are currently on the queue.

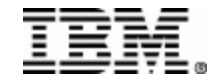

IMS Connector for Java

- WebSphere Studio Application Developer Integration Edition (WSADIE)
- $\checkmark$  See Doc in WSADIE
	- *Help -> WebSphere Studio -> Resource Adapters -> IMS Resource Adapter -> Tasks -> Logging and tracing with the IMS resource adapter*
- See Diagnostic Guide on IMS Connector for Java Web site when it is available
- Set TraceLevel in Resource Properties of J2C Connection Factory

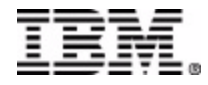

# **Agenda**

★ IMS Connect Overview ★ Setup for Debugging ★ Documentation Collection ★ Diagnostic Aids ★ Using HWS Recorder trace ★ Using IPCS for IMS Connect ★ Relating HWS Recorder trace with HWS BPE TCPI trace

- **\*** References
- **★ Questions**

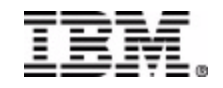

# **Diagnostic Aids**

#### CLIENT / HOST APPLICATION APPEARS HANG or WAIT ???

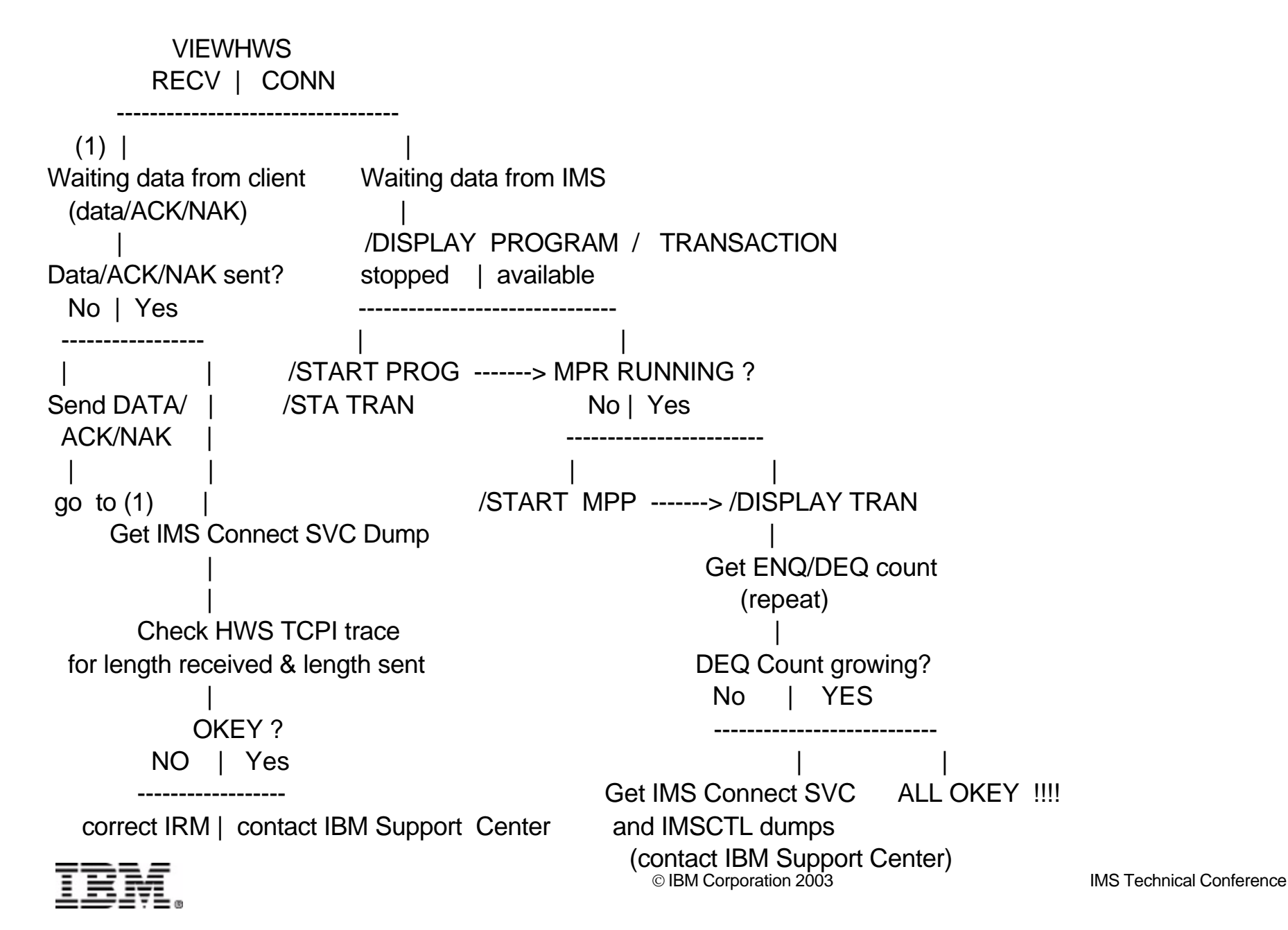

# **Agenda**

★ IMS Connect Overview ★ Setup for Debugging \* Documentation Collection ★ Diagnostic Aids ★ Using HWS Recorder trace ★ Using IPCS for IMS Connect ★ Relating HWS Recorder trace with HWS BPE TCPI trace **\*** References

**★ Questions** 

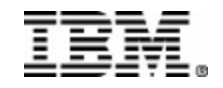

**Using the HWS RECORDER TRACE**

- What is a HWS RECORDER TRACE ?
	- shows the message layout *Input message received from client Input message after user message exit processing before it is sent to IMS for processing Output reply from IMS Output reply after user message exit processing before it is sent to the client*

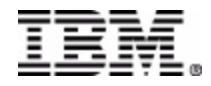

### **Using HWS RECORDER TRACE**

#### HWS Recorder trace flow

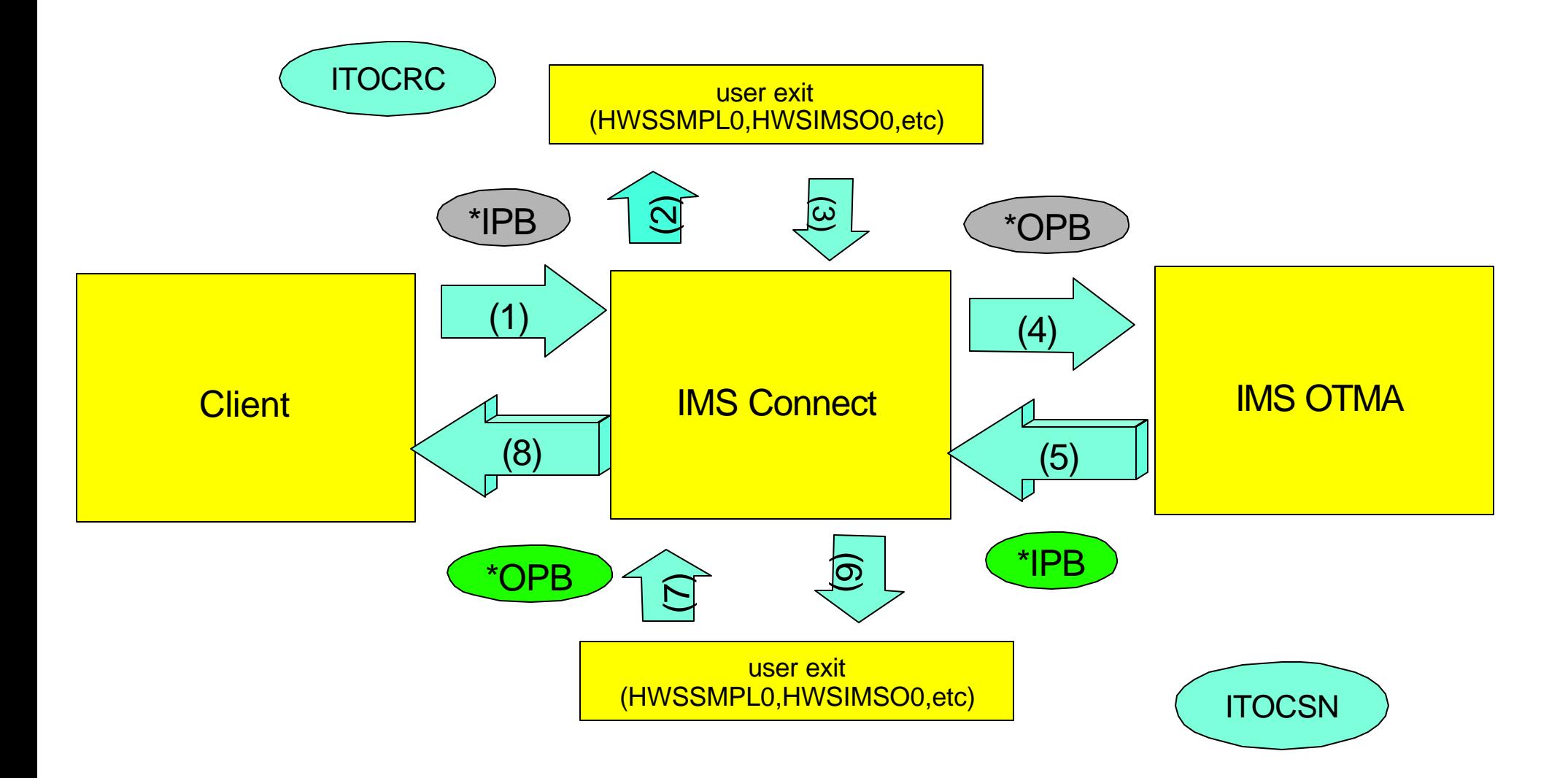

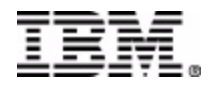

# **Using the HWS RECORDER TRACE**

### **IITOCRC**

Receive from client

\*IPB

- input to the user message exit
- begins at offset x'5C'
- actual input message given to the exit at x'60'

#### \*OPB

- output from user message exit
- begins at offset x'2FC'  $\bullet$
- actual output message after processed by IMS Connect user exit  $\bullet$ at x'300'

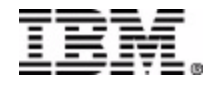

#### **Using HWS RECORDER TRACE**

#### ITOCRC display output

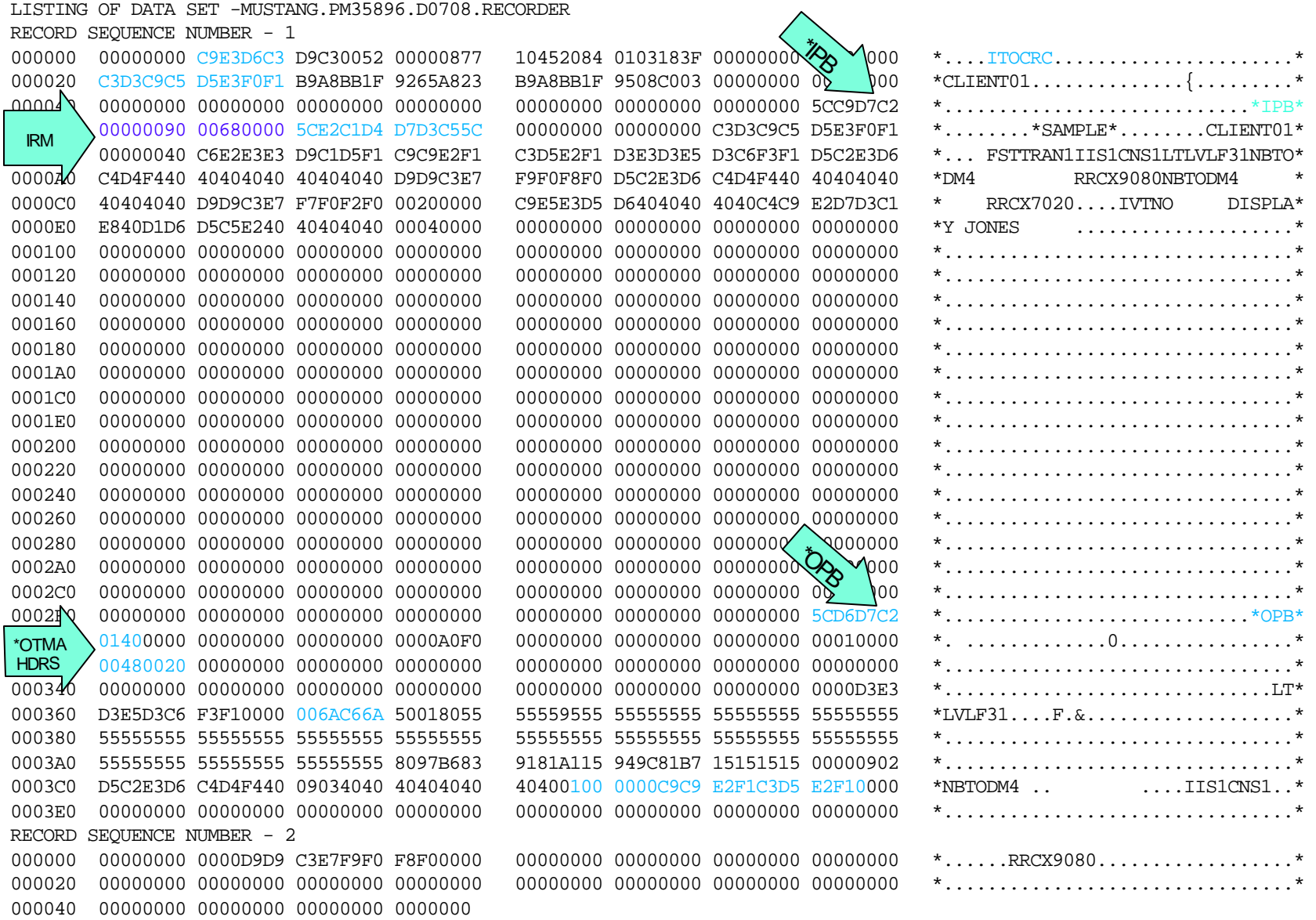

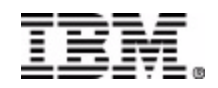

## **Using the HWS RECORDER TRACE**

## **I**ITOCSN

sent to client

#### \*IPB

- input to the user message exit
- begins at offset x'60'
- output messages from OTMA consist of OTMA headers and the data
- OTMA Tpipe name ID can be found at offset x'66'

#### \*OPB

- output from user message exit
- actual output message after processed by IMS Connect user exit  $\bullet$ at x'300'

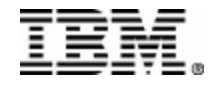

### **Using HWS RECORDER TRACE**

 $\left\langle \mathbf{r} \right\rangle$ 

#### **ITOCSN**

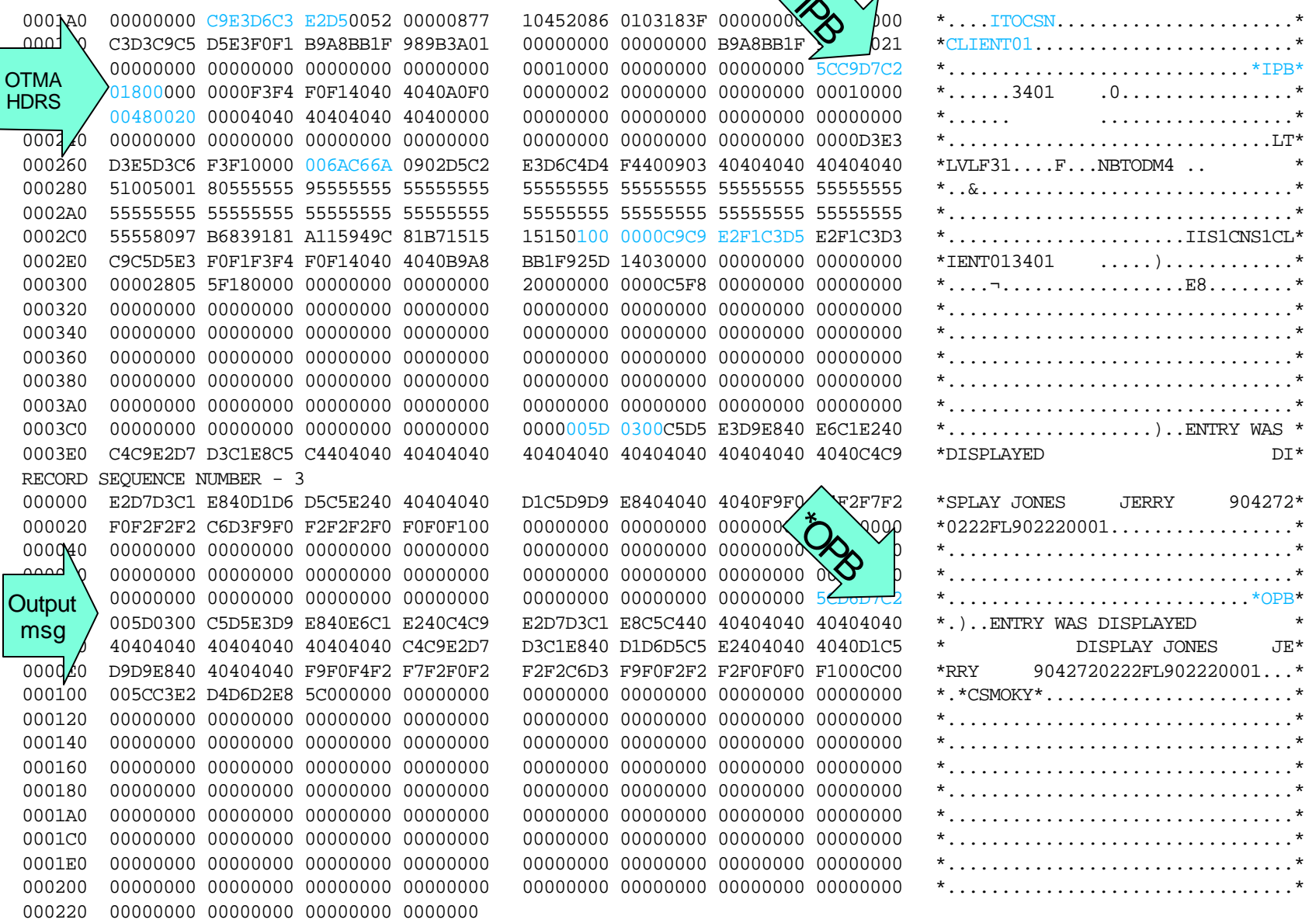

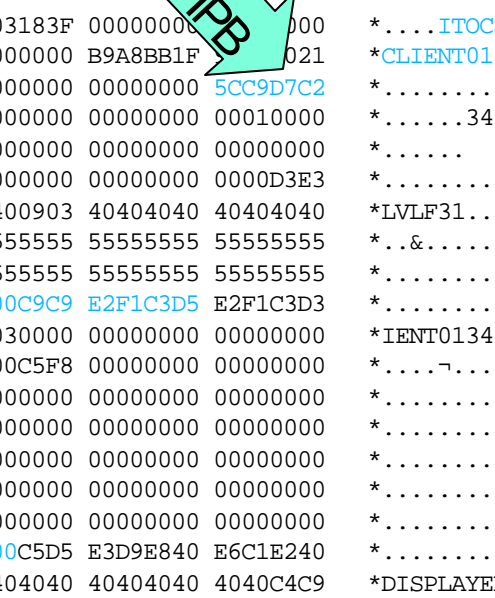

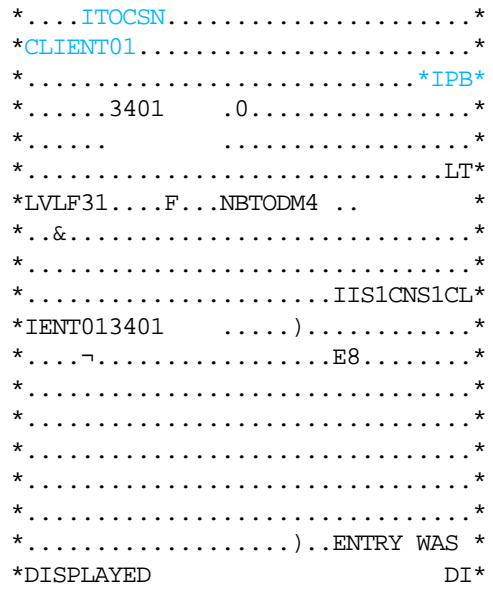

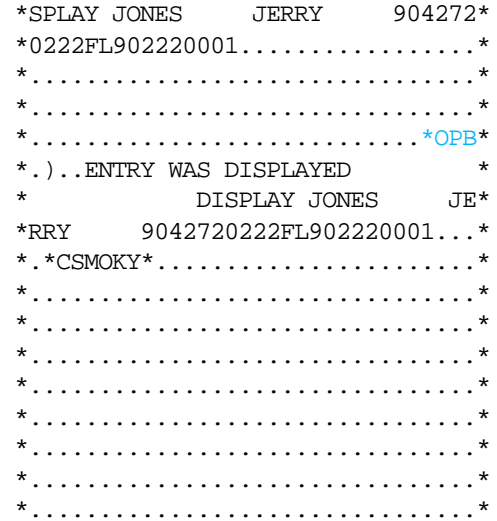

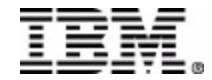

### **Using the HWS RECORDER TRACE**

### **ITOCER**

#### Read Error

#### \*IPB

- input to the user message exit
- begins at offset x'5C'
- actual input message given to the exit at x'60'

#### \*OPB

- output from user message exit
- begins at offset x'2FC'  $\bullet$
- actual output message after processed by IMS Connect user exit  $\bullet$ at x'300'

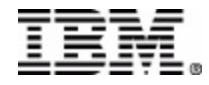

## **Using HWS RECORDER TRACE**

#### **ITOCER** - read error

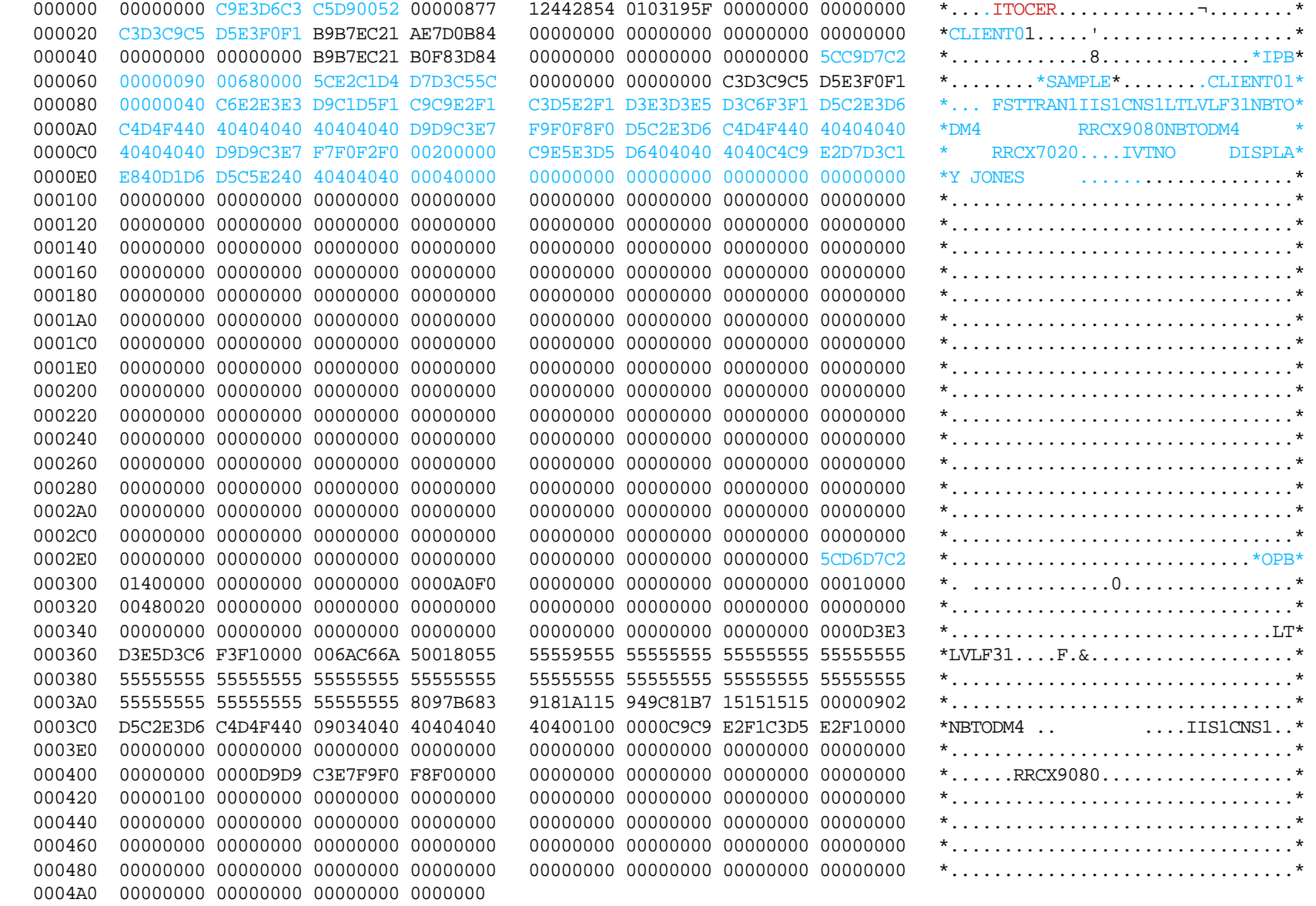

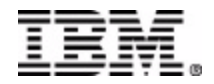

### **Using the HWS RECORDER TRACE**

### **ITOCSN - DELDUMMY**

sent to client

#### \*IPB

- at offset x'20' clientid DELDUMMY
- input to the user message exit
- begins at offset x'60'
- output messages from OTMA consist of OTMA headers and the data
- OTMA Tpipe name ID can be found at offset x'66'

#### \*OPB

- output from user message exit
- actual output message after processed by IMS Connect user exit  $\bullet$ at x'300'

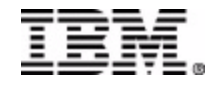

#### **Using the HWS RECORDER TRACE**

#### **ITOCSN-DELDUMMY**

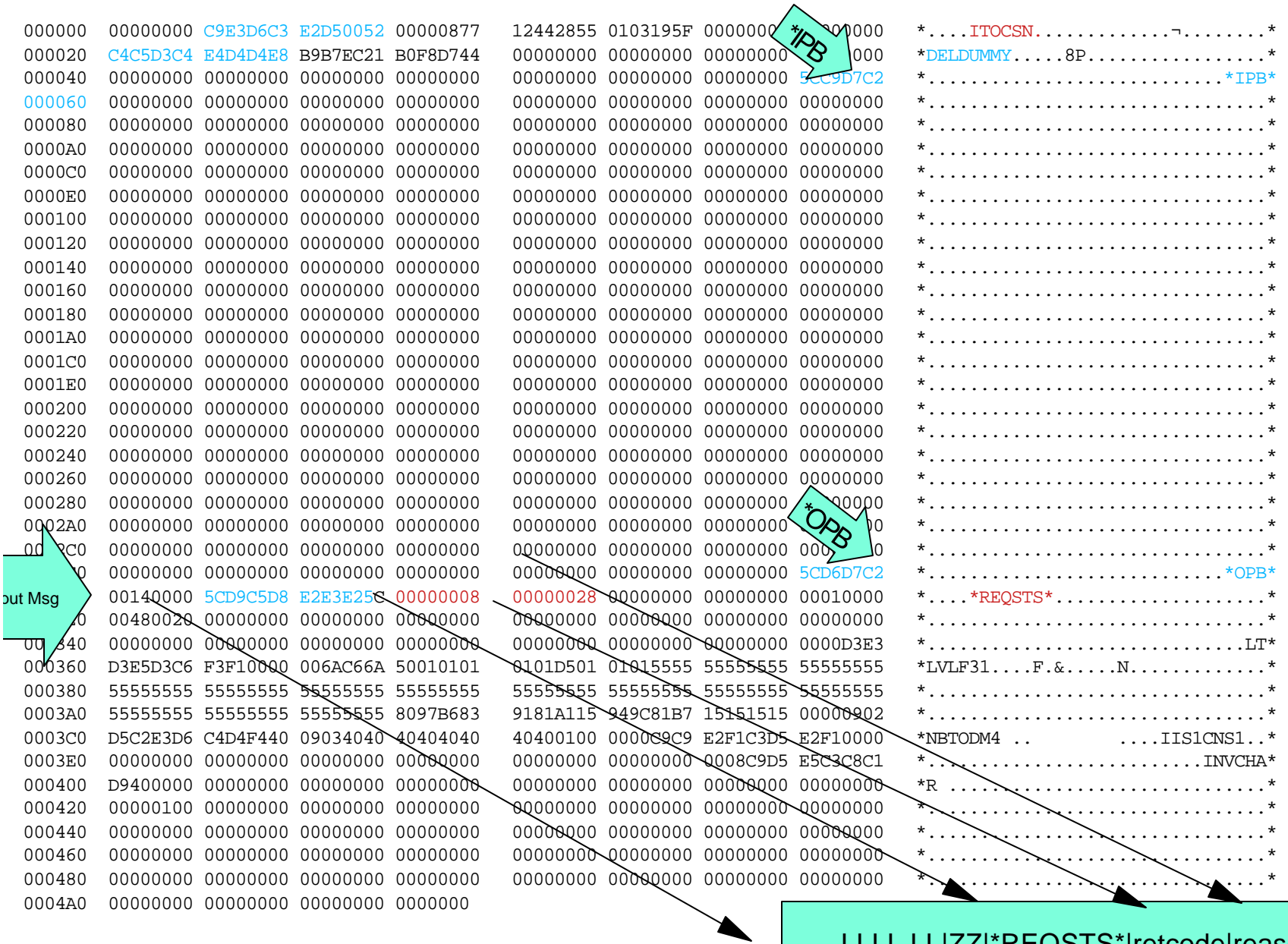

LLLL LL|ZZ|\*REQSTS\*|retcode|reasoncode

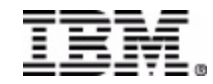

# **Agenda**

★ IMS Connect Overview ★ Setup for Debugging \* Documentation Collection ★ Diagnostic Aids ★ Using HWS Recorder trace Using IPCS for IMS Connect ★ Relating HWS Recorder trace with HWS BPE TCPI trace **\*** References

## **★ Questions**

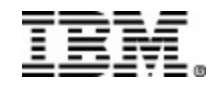

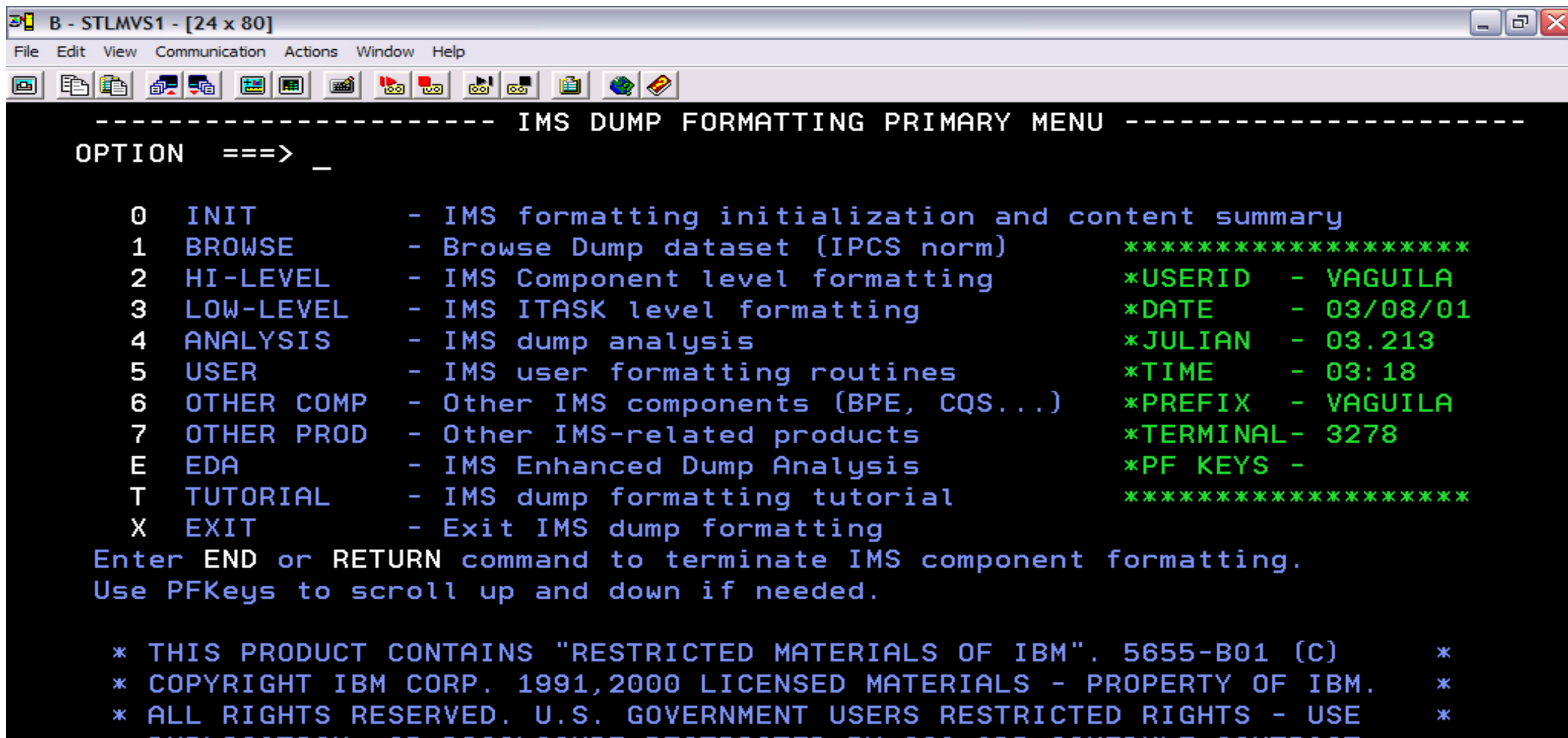

- \* DUPLICATION, OR DISCLOSURE RESTRICTED BY GSA ADP SCHEDULE CONTRACT
- \* WITH IBM CORP. REFER TO COPYRIGHT INSTRUCTIONS FORM NUMBER G120-2083. \*

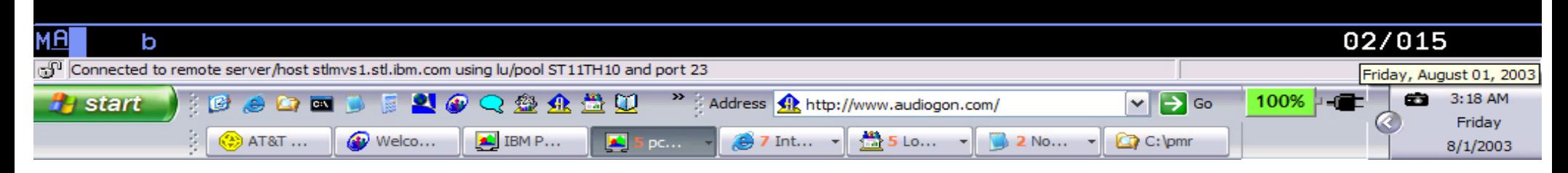

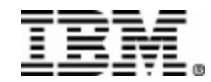

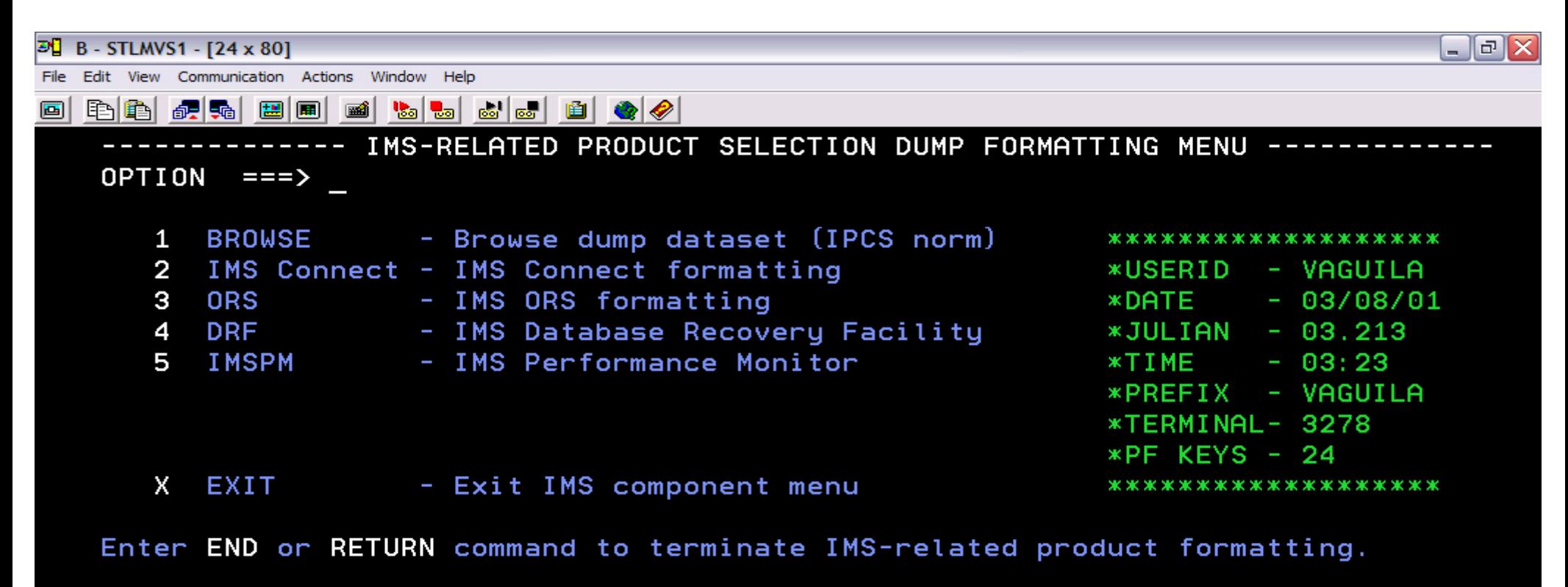

The above selections are only valid if the indicated products are installed.

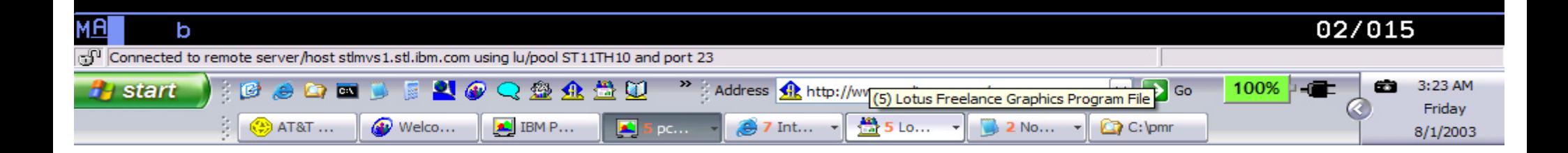

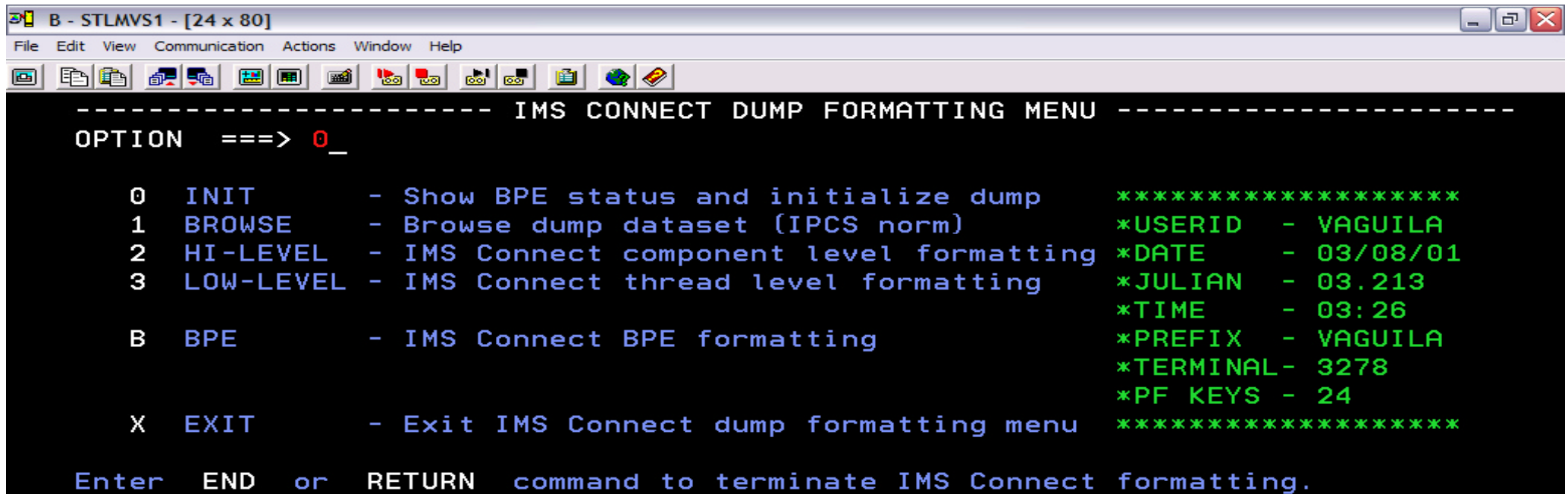

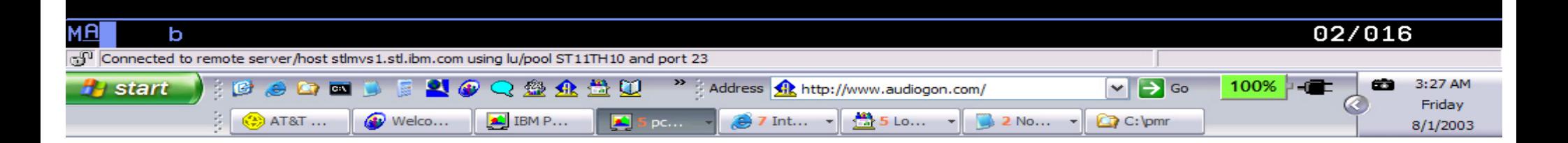

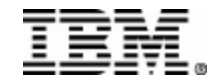

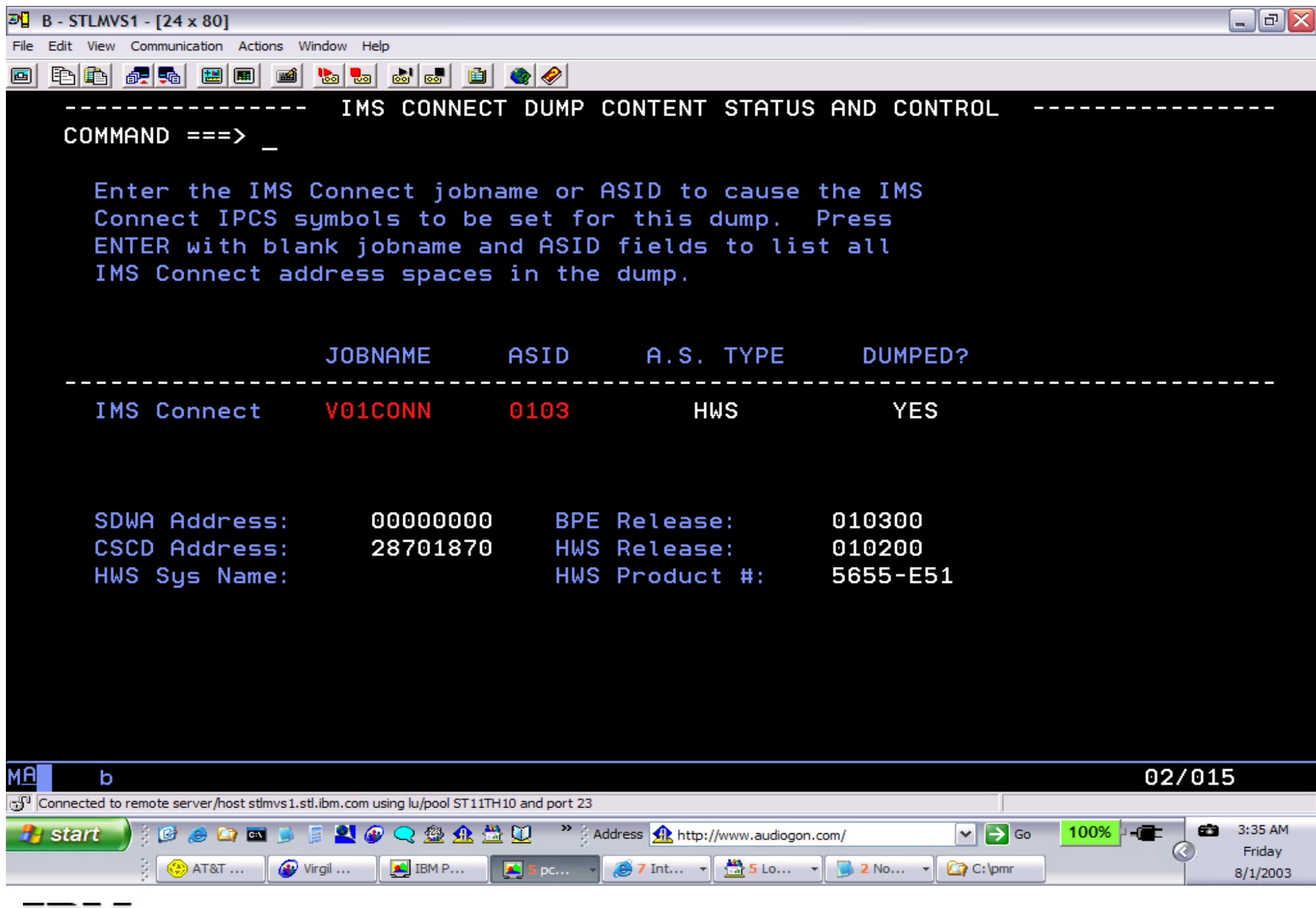

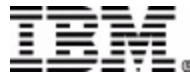

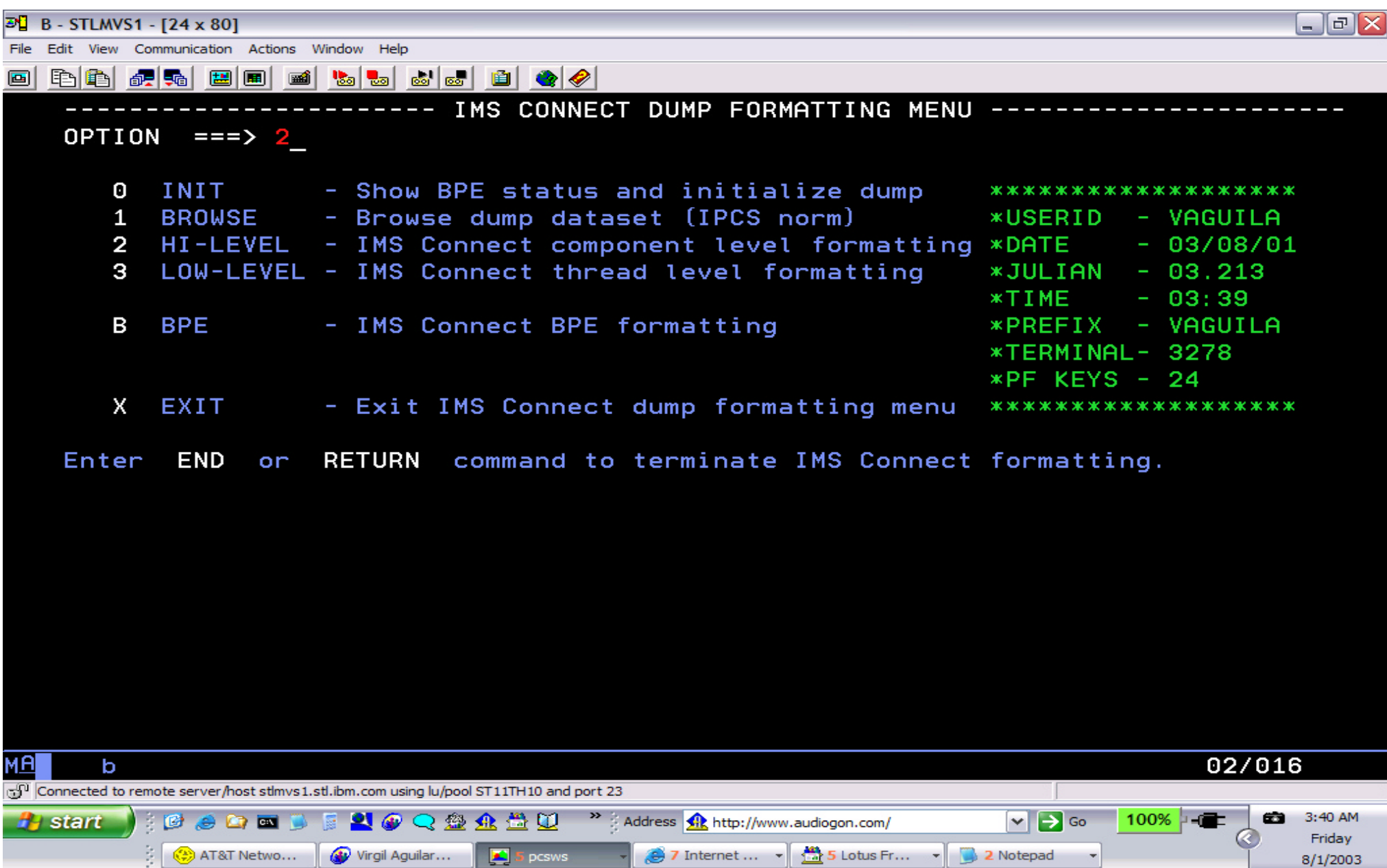

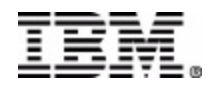

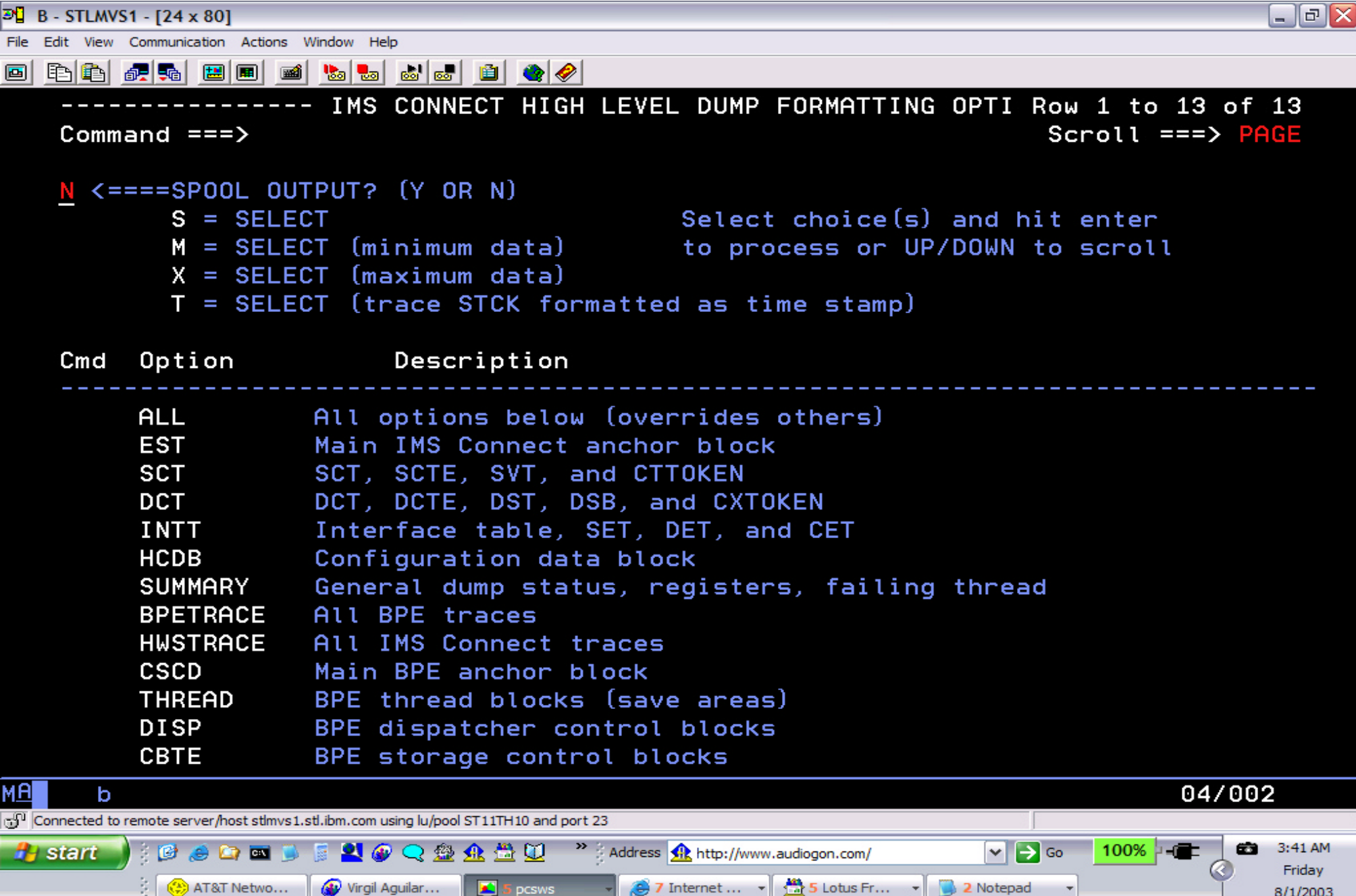

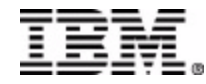

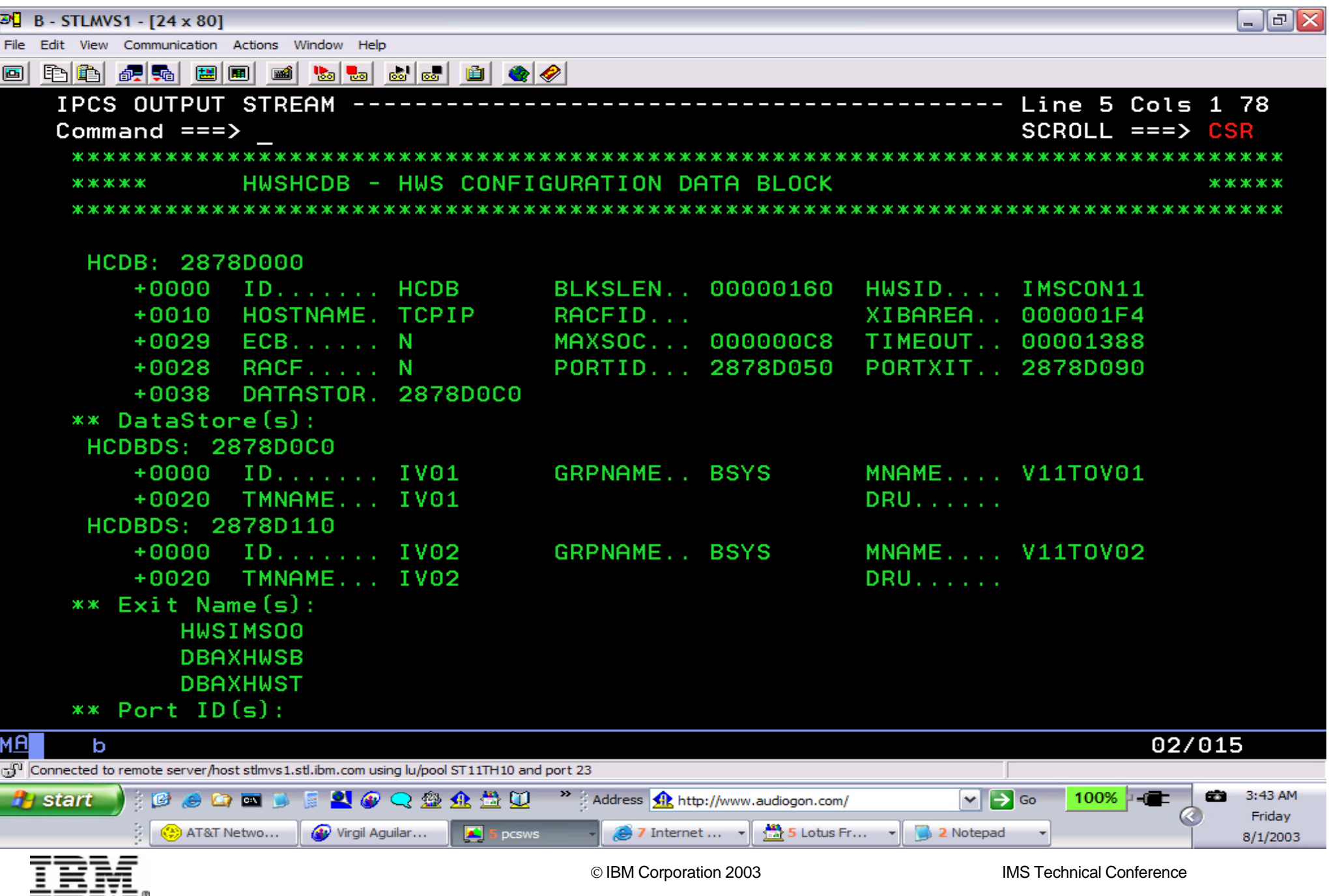

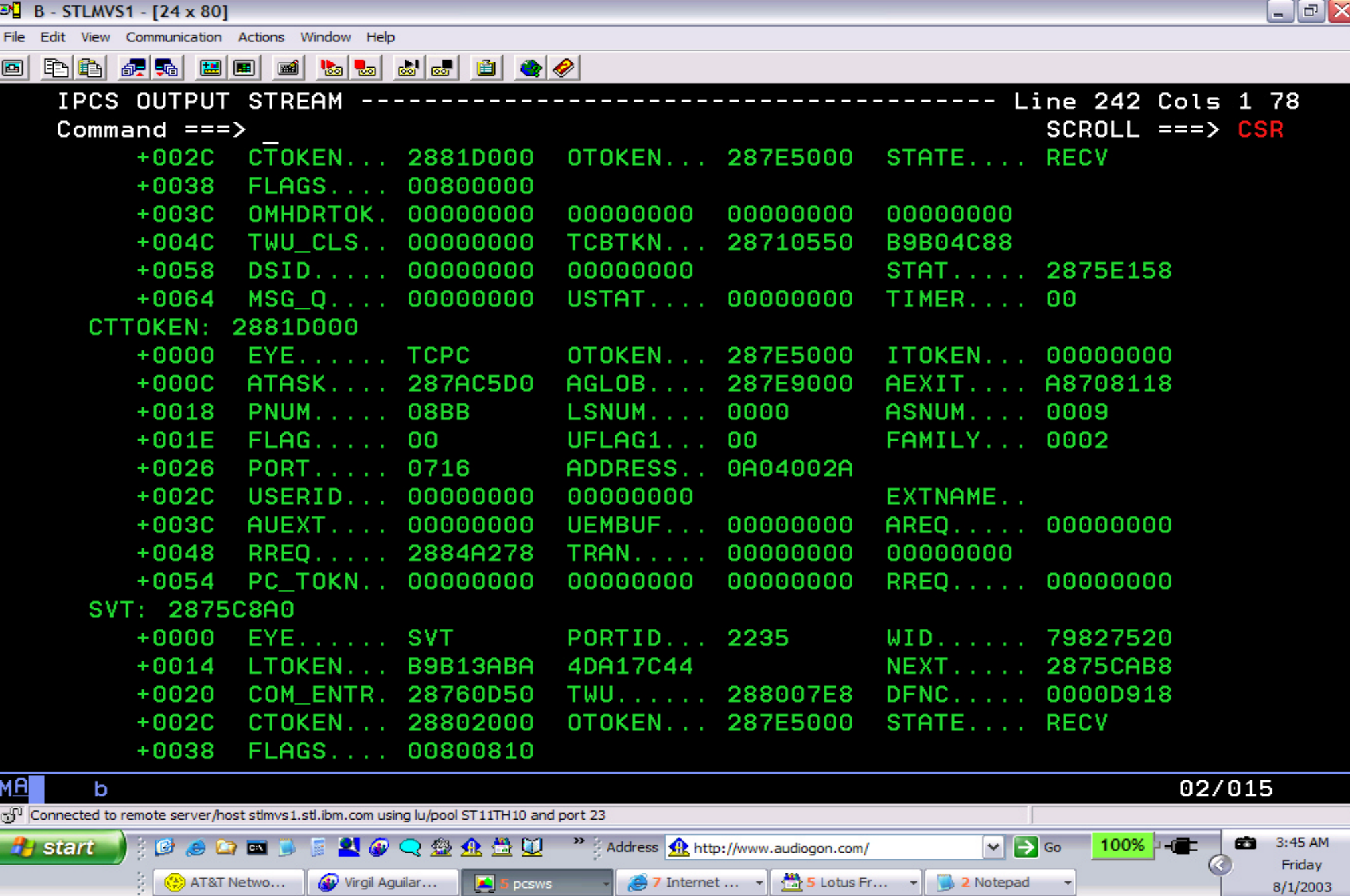

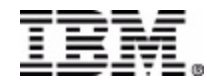

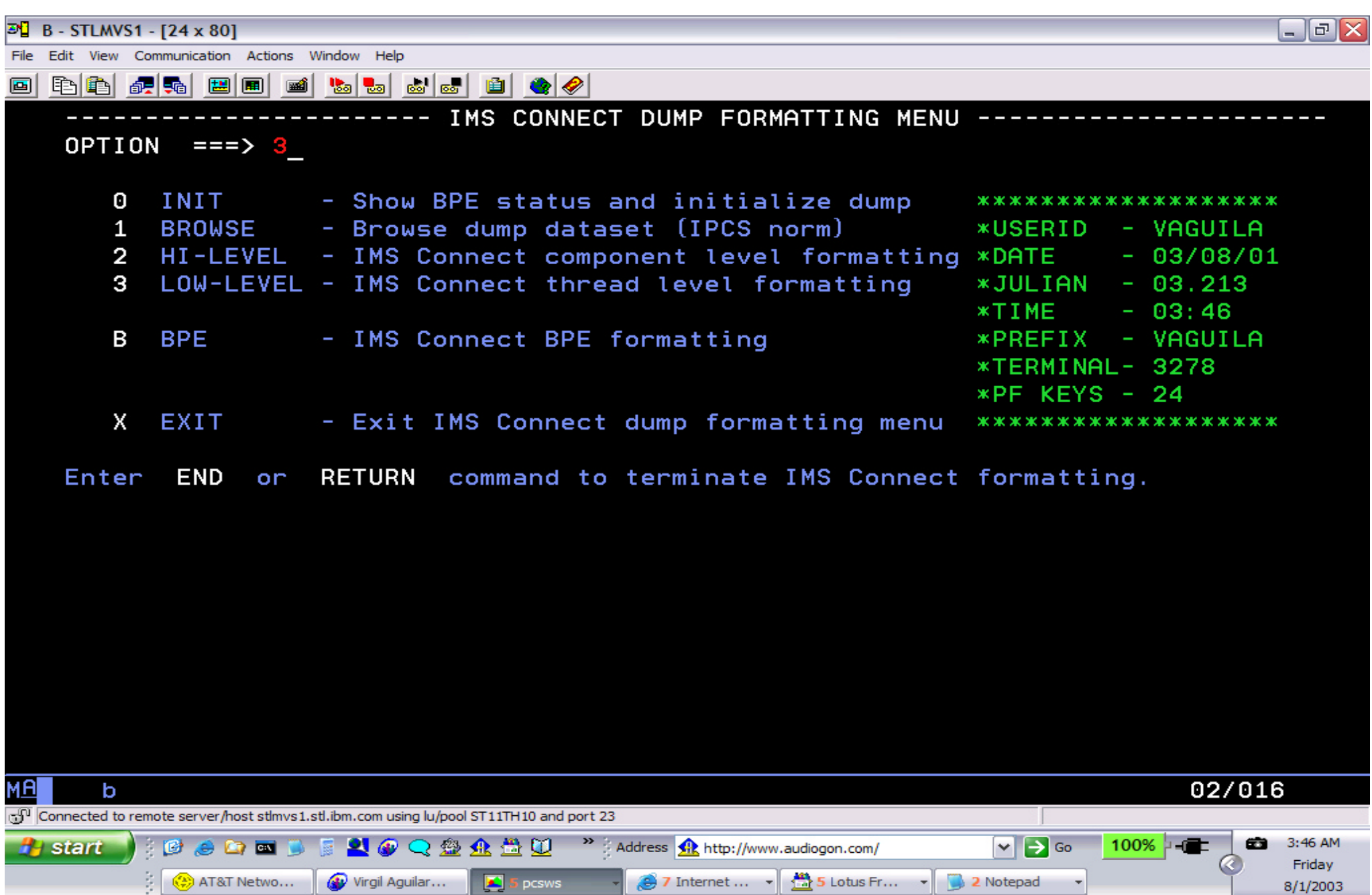

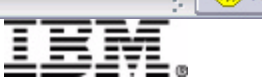

**E** B - STLMVS1 - [24 x 80]

d b **b**  $\boldsymbol{E}$  b  $\boldsymbol{E}$ 

File Edit View Communication Actions Window Help

**Beach** 

IMS CONNECT LOW LEVEL DUMP FORMATTING OPTIONS Row 1 to 9 of 9  $COMMAND ==->$ Scroll  $==$ > PAGE

 $\Box$   $\Box$   $>$ 

 $N$  <===== SPOOL OUTPUT?  $(Y \tOR N)$ Enter S, M, X, or T at left plus required argument value to select option. Use UP/DOWN to scroll.

Valta & Eilich

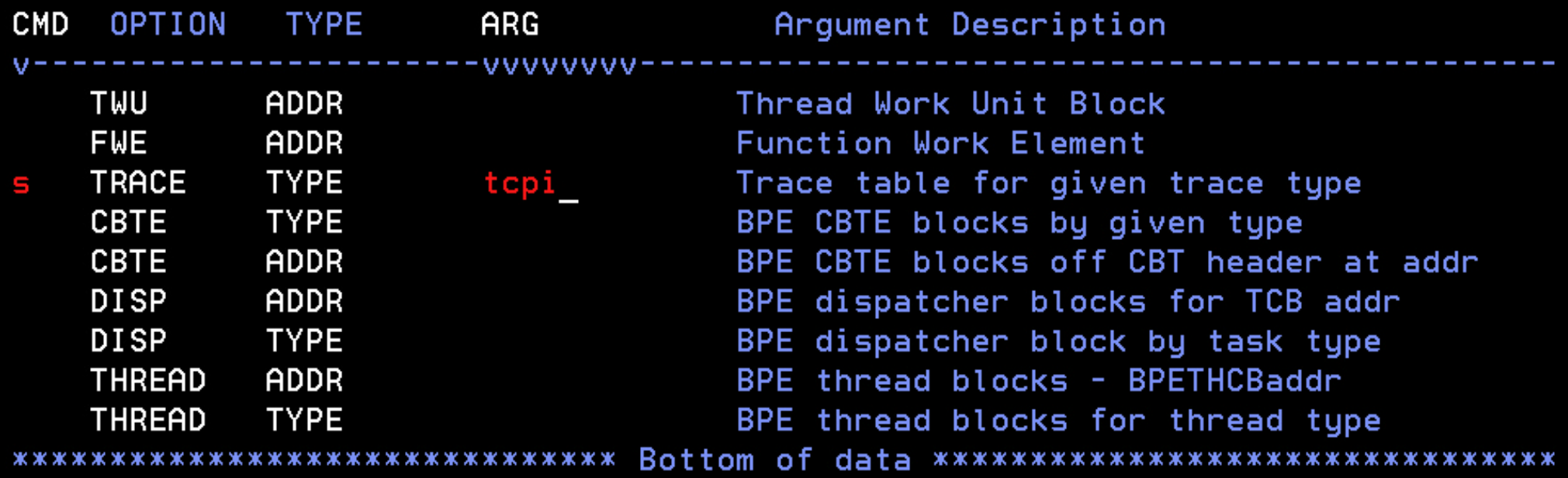

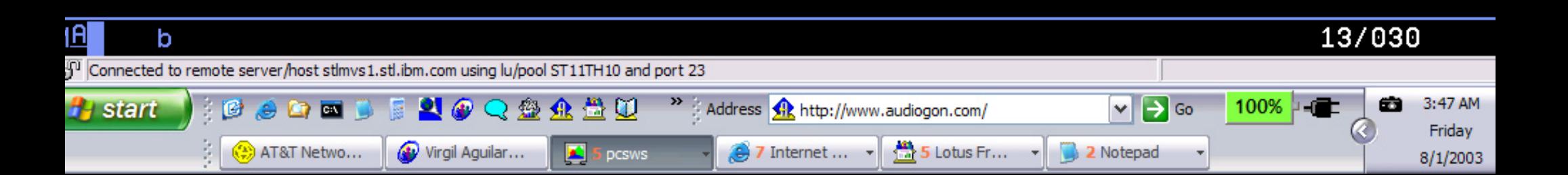

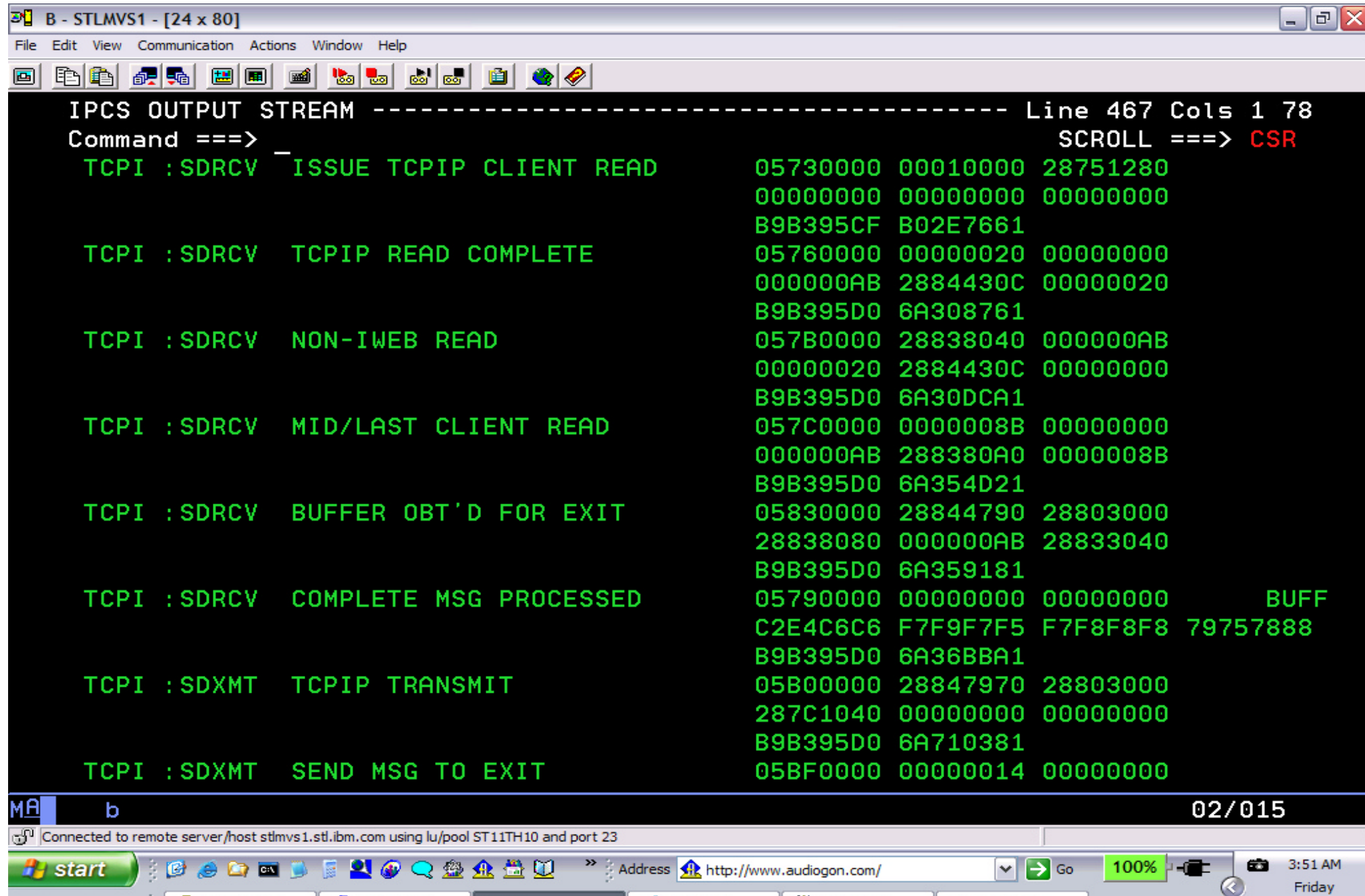

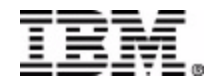

 $\frac{1}{2}$   $\left(\frac{4}{\sqrt{2}}\right)$  AT&T Netwo...

Virgil Aguilar...

 $\boxed{5}$  pcsws

7 Internet ...  $\rightarrow$ 

۸

 $\frac{1}{2}$  5 Lotus Fr...

2 Notepad

 $\overline{\phantom{a}}$ 

8/1/2003

٠

## **IMS CONNECT INTERNAL STRUCTURE**

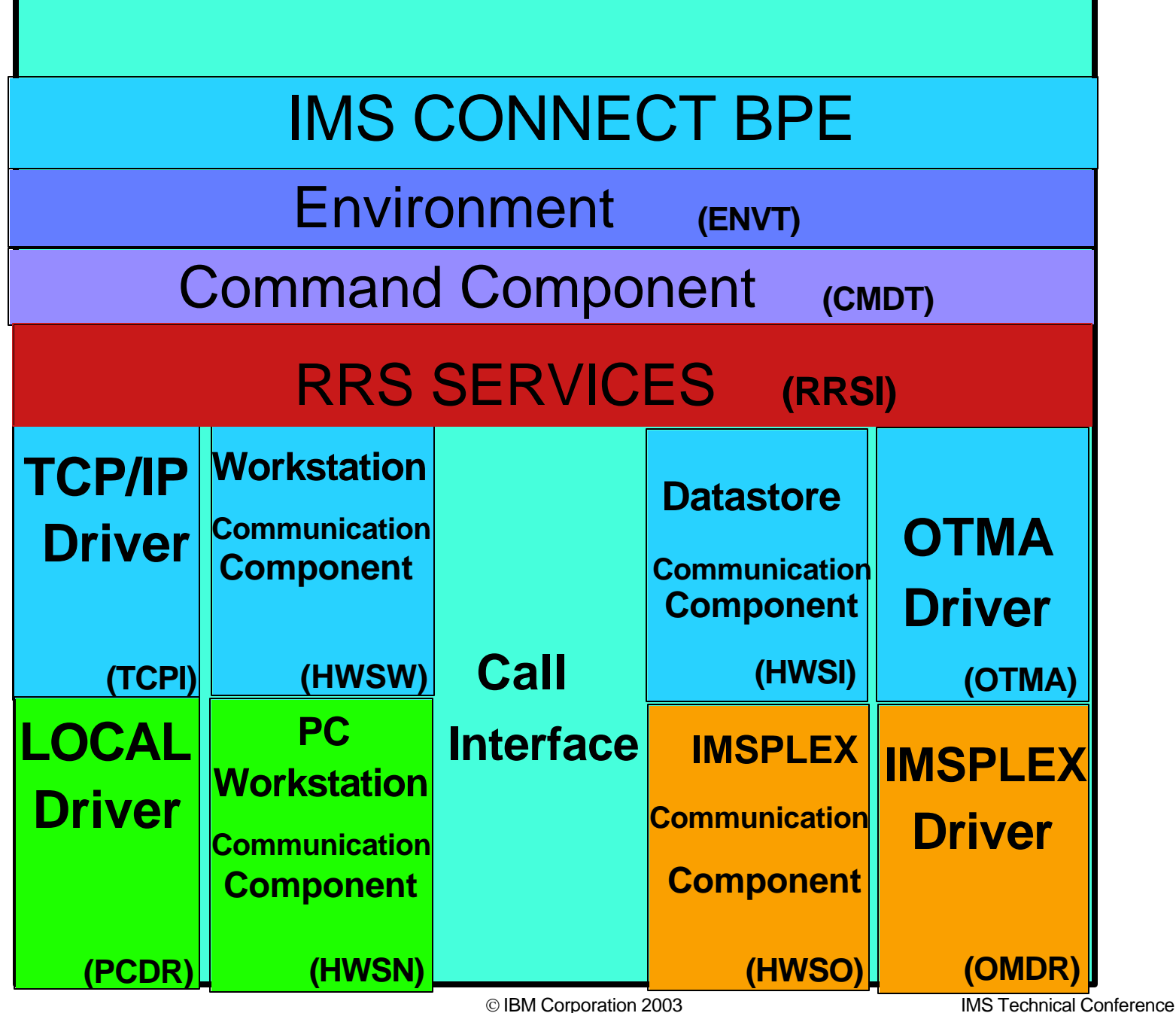

# **Agenda**

★ IMS Connect Overview ★ Setup for Debugging \* Documentation Collection ★ Diagnostic Aids ★ Using HWS Recorder trace ★ Using IPCS for IMS Connect ★ Relating HWS Recorder trace with HWS BPE TCPI trace **\*** References

**★ Questions** 

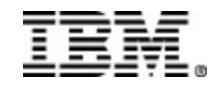

#### **Relating HWS Recorder trace with HWS BPE TCPI trace**

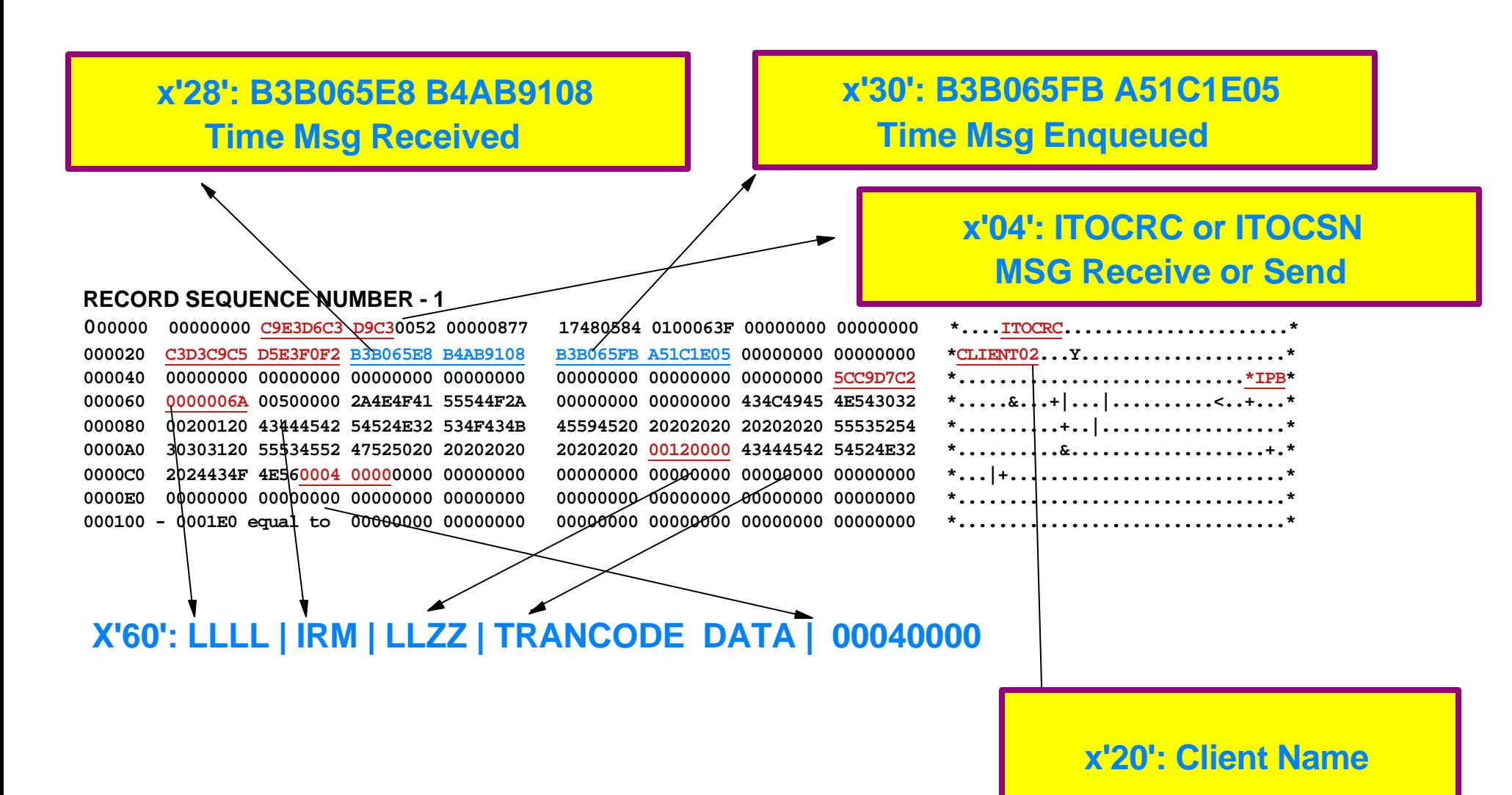

#### **Relating HWS Recorder trace with HWS BPE TCPI trace**

#### **TCPI Trace Table**

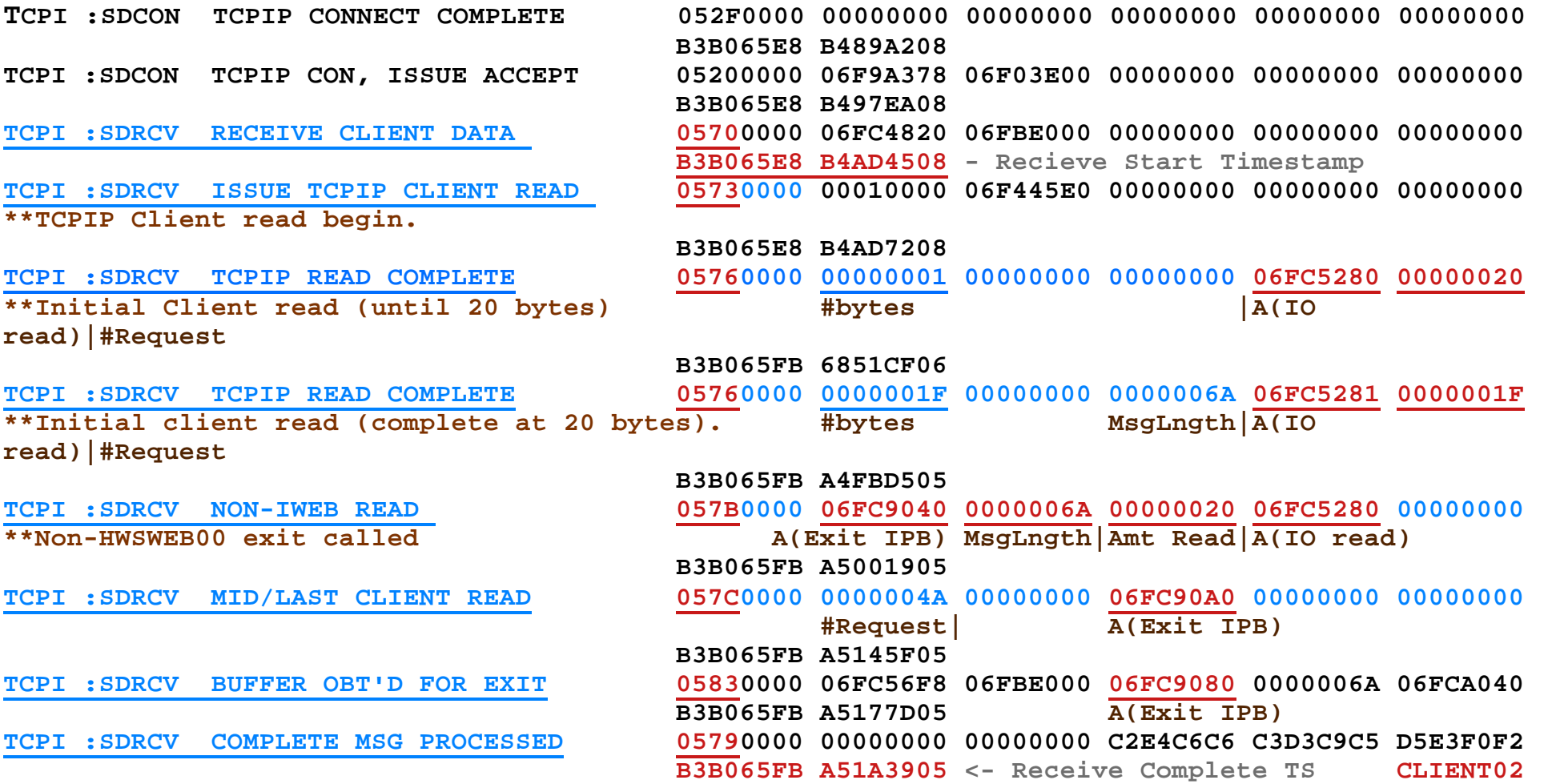

#### **TCPI Trace Table**

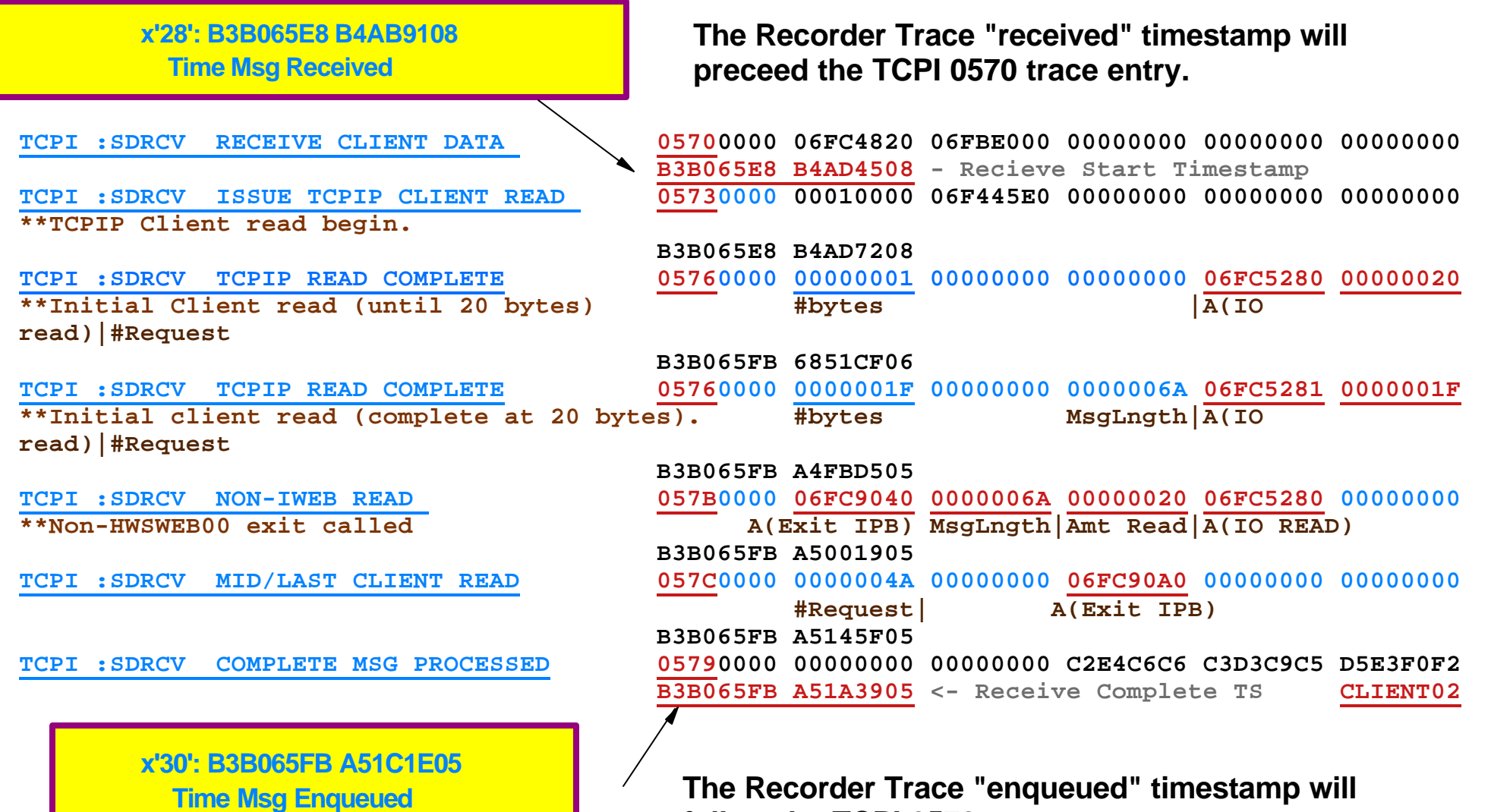

**follow the TCPI 0570 trace entry.**

## **TCPI Trace Table**

**IMS Technical Conference TCPI :SDRCV RECEIVE CLIENT DATA 05700000 06FC4820 06FBE000 00000000 00000000 00000000 B3B065E8 B4AD4508 - Recieve Start Timestamp TCPI :SDRCV ISSUE TCPIP CLIENT READ 05730000 00010000 06F445E0 00000000 00000000 00000000 \*\*TCPIP Client read begin. B3B065E8 B4AD7208 x'28': B3B065E8 B4AB9108**  TC**PIP : The Mag Bassived Computer Computer Computer 1** 05760000 000000001 000000000 00000000 06FC5280 **00000020 \*\*Initial Client read (until 20 bytes) #bytes |A(IO read)|#Request B3B065FB 6851CF06 TCPI :SDRCV TCPIP READ COMPLETE 05760000 0000001F 00000000 0000006A 06FC5281 0000001F** \*\*Initial client read (complete at 20 bytes). #bytes MsgLngth|A(IO **read)|#Request B3B065FB A4FBD505 TCPI :SDRCV NON-IWEB READ 057B0000 06FC9040 0000006A 00000020 06FC5280 00000000 \*\*Non-HWSWEB00 exit called A(Exit IPB) MsgLngth|Amt Read|A(Buffer) B3B065FB A5001905 TCPI :SDRCV MID/LAST CLIENT READ 057C0000 0000004A 00000000 06FC90A0 00000000 00000000 #Request| B3B065FB A5145F05 TCPI :SDRCV COMPLETE MSG PROCESSED 05790000 00000000 00000000 C2E4C6C6 C3D3C9C5 D5E3F0F2 B3B065FB A51A3905 <- Receive Complete TS CLIENT02 x'30': B3B065FB A51C1E05 Time Msg Received Time Msg Enqueued x'20': Client Name Recorder Entry**

#### **Relating HWS Recorder trace with HWS BPE TCPI trace**

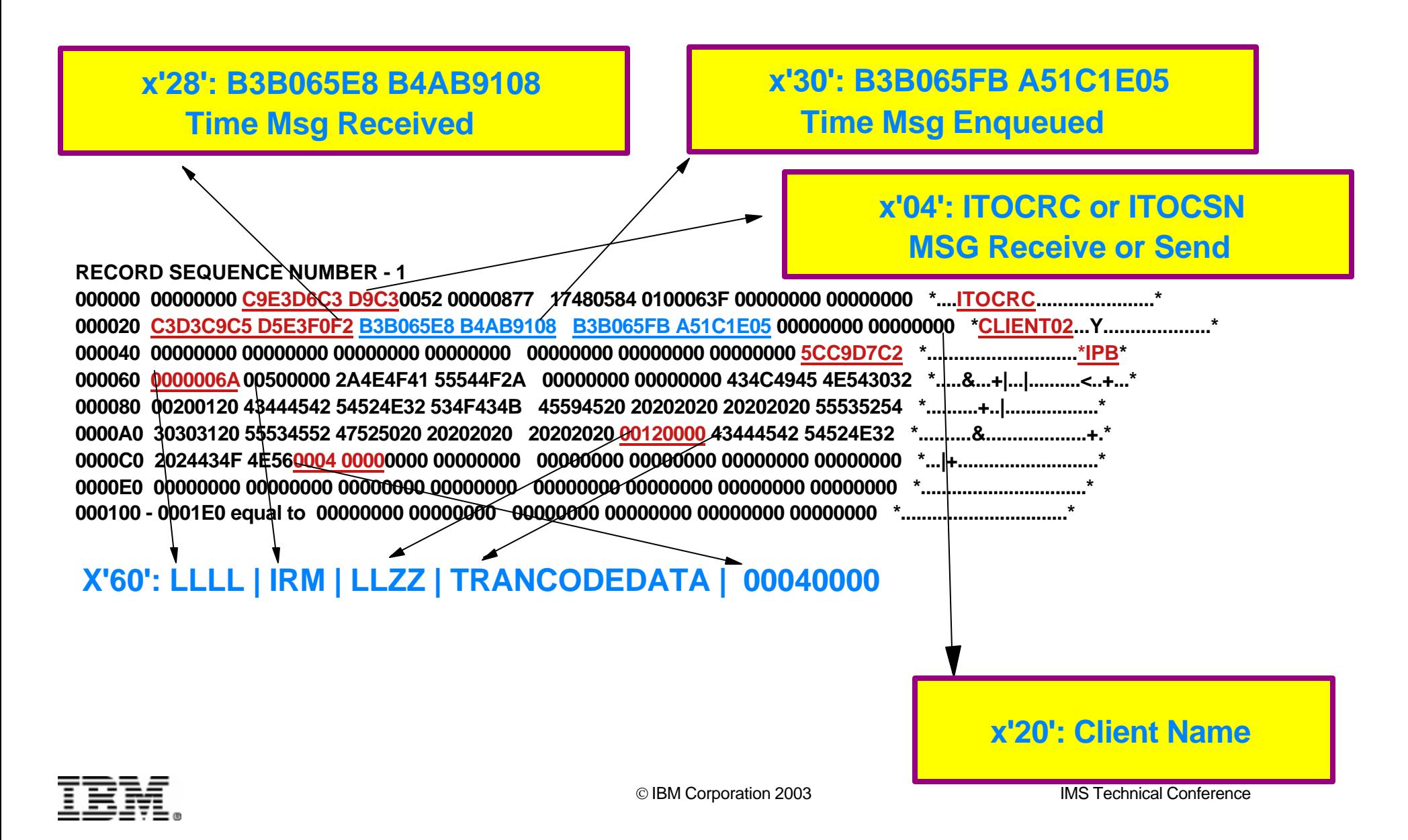

# **TCPI TRACE**

#### ■ if client sends message

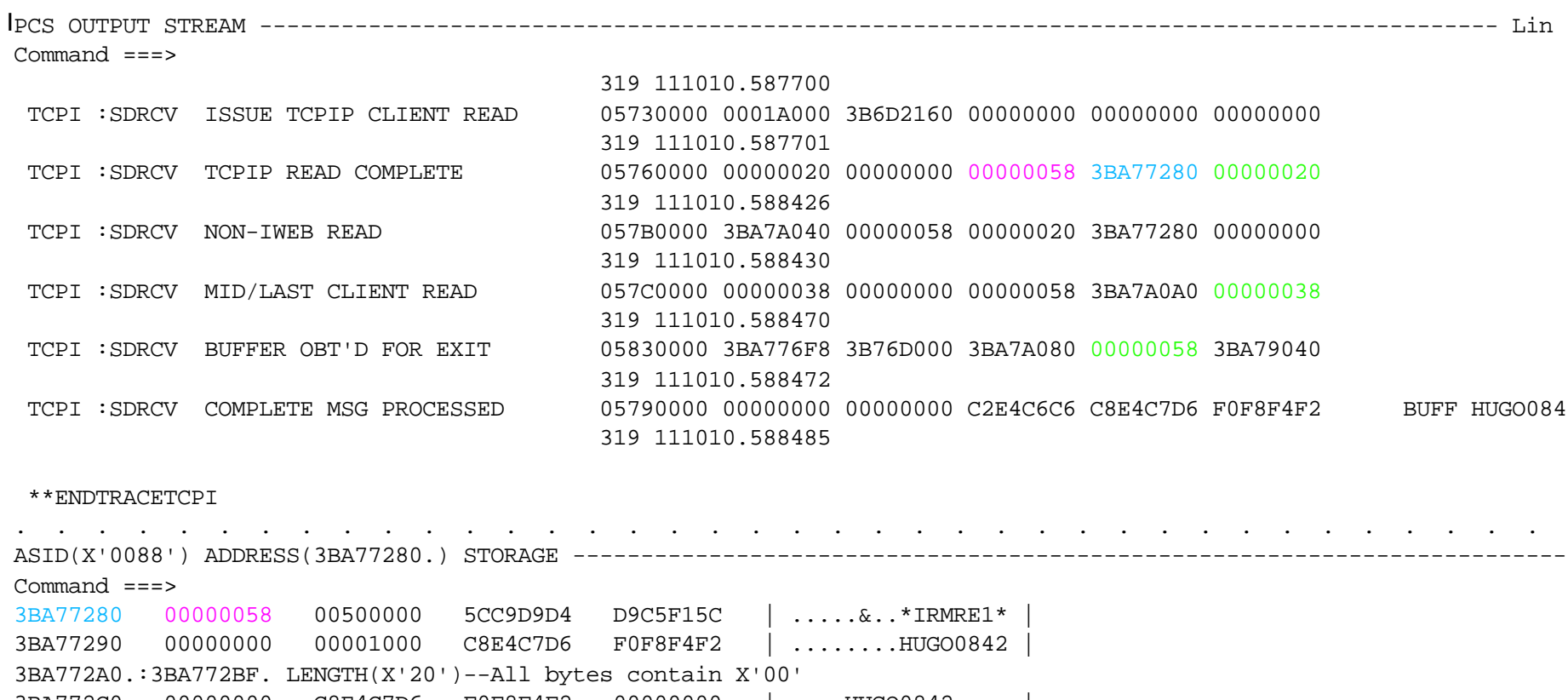

 3BA772C0 00000000 C8E4C7D6 F0F8F4F2 00000000 | ....HUGO0842.... | 3BA772D0 00000000 C9D5E3C6 C2D7C5C3 C2C7C5E3 | ....INTFBPECBGET | 3BA772E0 3B1030BC 3BA771B4 3BA771B8 3B74E8B0 | .....x...x....Y. | 3BA772F0 3B76D01C 3BA7727C 3BA7A0A0 00000000 | ..}..x.@.x...... |

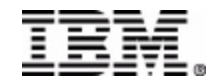

# **Agenda**

- **IMS Connect Overview**
- **Setup for Debugging**
- **Documentation Collection**
- **Diagnostic Aids**
- **Using HWS Recorder trace**
- **Using IPCS for IMS Connect**
- **Relating HWS Recorder trace with HWS BPE TCPI** trace

# ■ References

**E** Questions

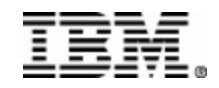

# **REFERENCES**

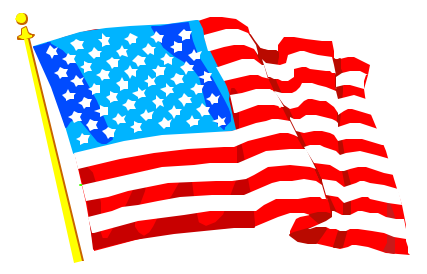

- *Version 1 IMS Connect Guide and Reference (SC27--946-00)*
- *Version 1 rel 2 IMS Connect Guide and Reference (SC27-946-02)*
- *Version 2 rel 1 IMS Connect Guide and Reference (SC27-946-03)*
- *IMS e-business Connect Using the IMS Connectors (SG24-5427-00)*
- *IMS Version 7 Customization Guide (SG26-9427-00)*
- *IMS e-business Connectors Update (SG24-6514-00)*
- *IMS e-business Connect Using the IMS Connectors (SG24-27-00)*
- $\checkmark$
- *Websites:*
- *http://www-3.ibm.com/software/data/imsconnect/index.html*
	- *Sample programs that can be downloaded to validate the IMS Connect install (JAVA,COBOL,ASSEMBLER,C)*

# **Q & A**

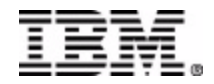

# **Questions**

## *THANK YOU !*

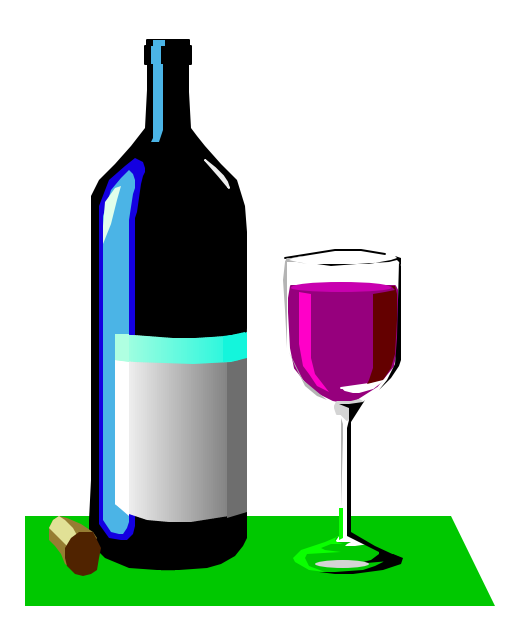

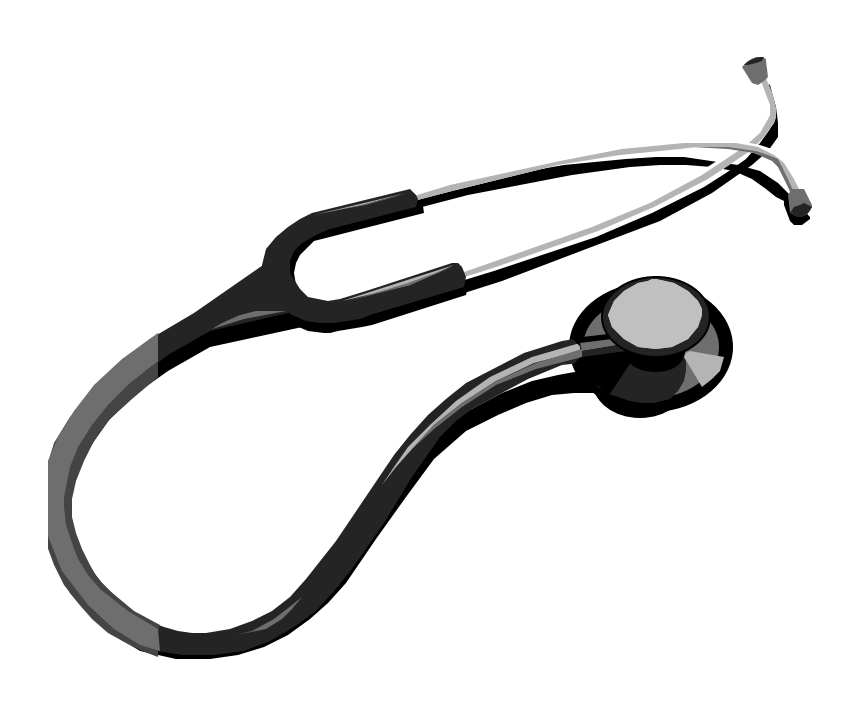

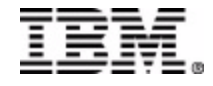